### Centah REST API For Service Providers

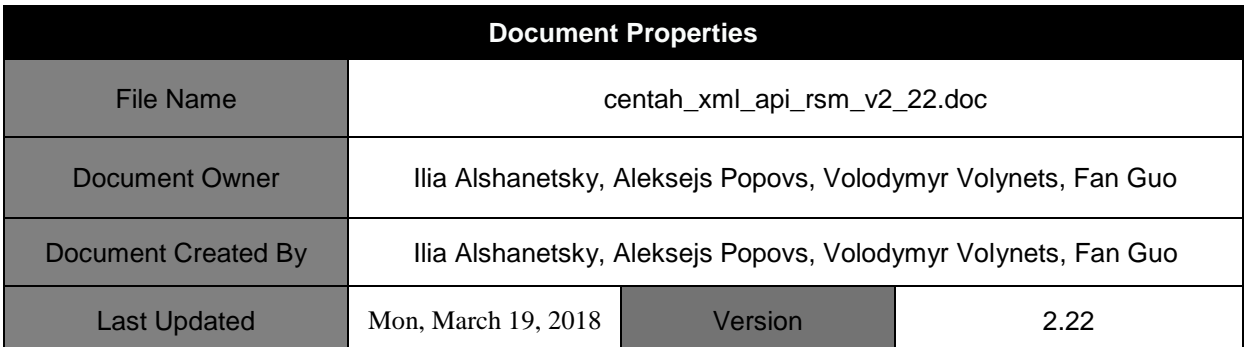

# Copyright Notice

© 2001–2017 Centah Inc. All rights reserved.

The information contained in this software manual is proprietary and confidential. For information, contact Developer Relations: [it@centah.com](mailto:developer-relations@ebay.com)

This manual and the REST API may only be used in accordance with the terms of the Developers Program agreement.

References to names of people and companies in source code examples or descriptions are for demonstration purposes only and do not refer to any real people or companies.

Centah and the Centah logo are registered trademarks of Centah Inc. All other brands are the property of their respective owners.

# <span id="page-1-0"></span>Contents

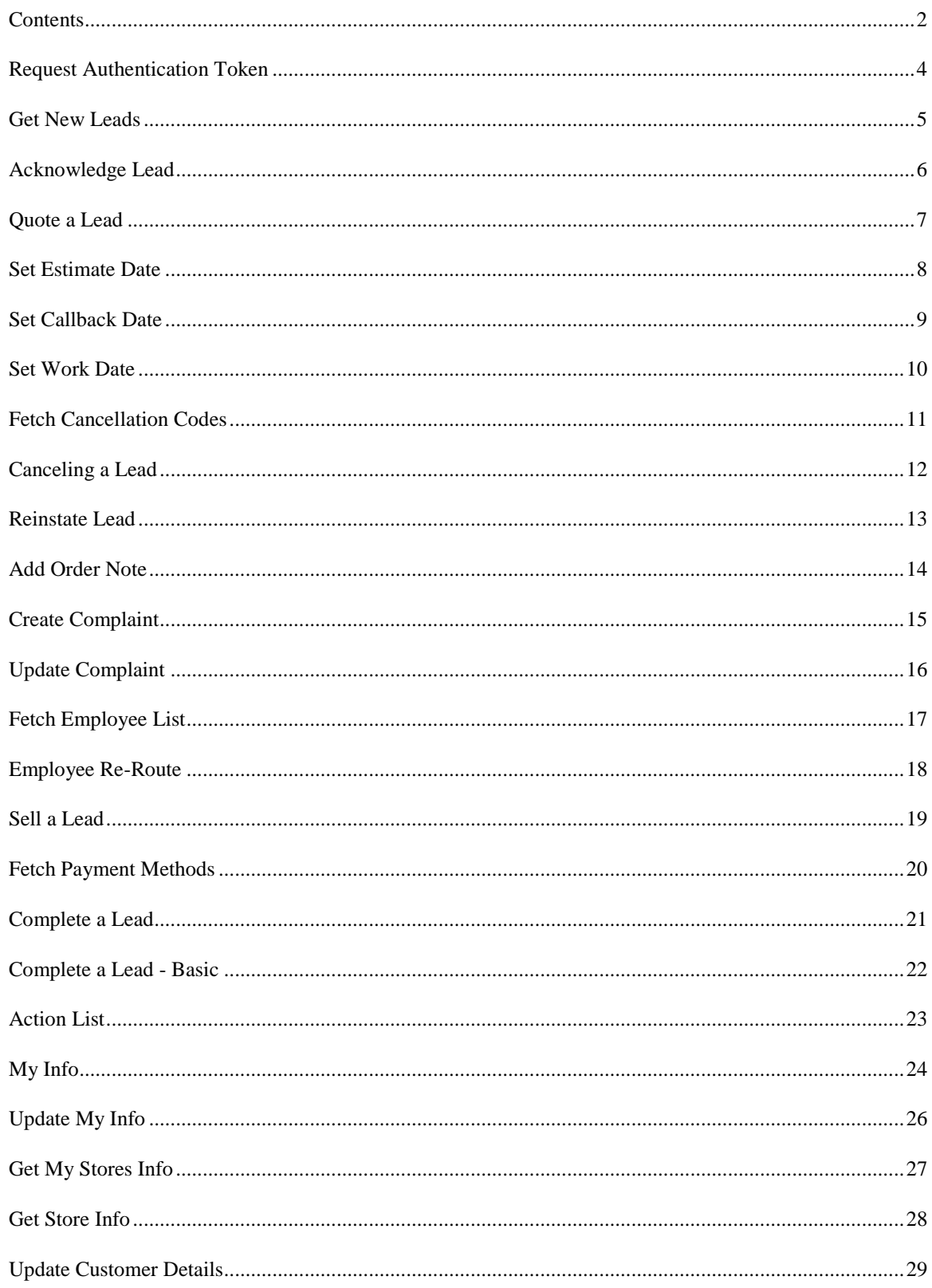

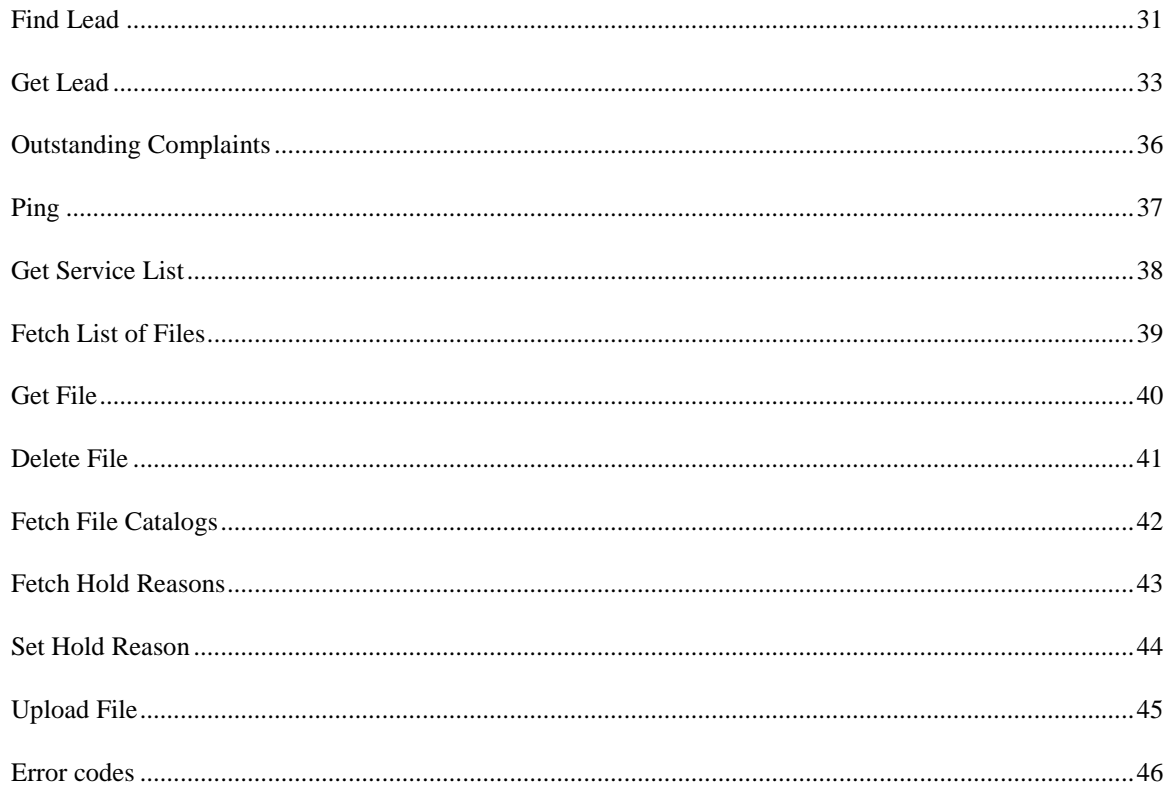

## <span id="page-3-0"></span>Request Authentication Token

The first step required to being utilization of the Centah REST API is the authentication step that will result in an issuance of the Authentication Token that is a necessary for all subsequent requests.

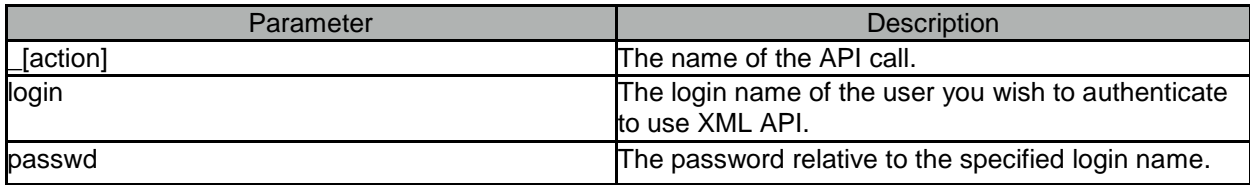

Sample Request [http://{systemUrl}/xml.php?\\_](http://systemurl/xml.php?)[action]=auth&login=login&passwd=password

Sample Response <?xml version='1.0' encoding='UTF-8'?> <centah-response> <auth-token>c4ca4238a0b923820dcc509a6f75849b</auth-token> </centah-response>

In the event of an error the system will return a response containing <errors> element containing one or more child elements <error> detailing the nature of the error(s) that were triggered.

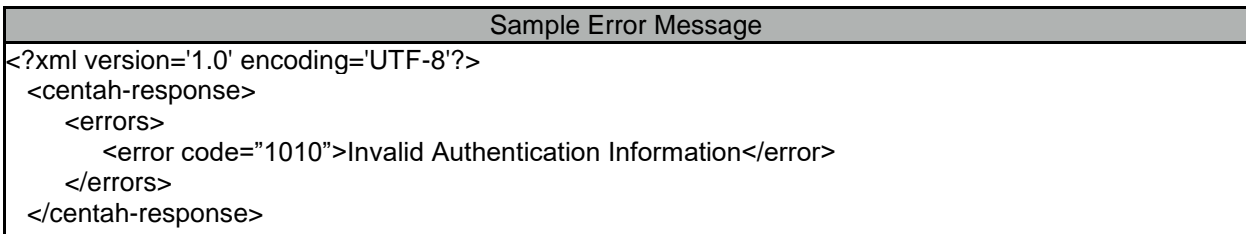

## <span id="page-4-0"></span>Get New Leads

Centah XML API gives you the ability to retrieve a list of leads that have not yet been acknowledged by the service provider. These leads typically have a *CCNEW* indicating that the lead has not yet been redflagged for inactivity. Alternatively the leads may have a *FLOATING* status indicating that the allowed period during which the service provider must acknowledge the lead had passed and the lead was tagged with a red-flag.

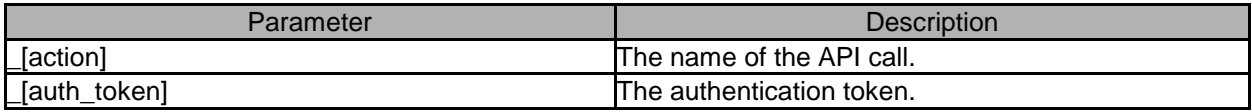

Sample Request [http://{systemUrl}/xml.php?\\_](http://systemurl/xml.php?)[action]=get\_new\_leads&\_[auth\_token]=[token]

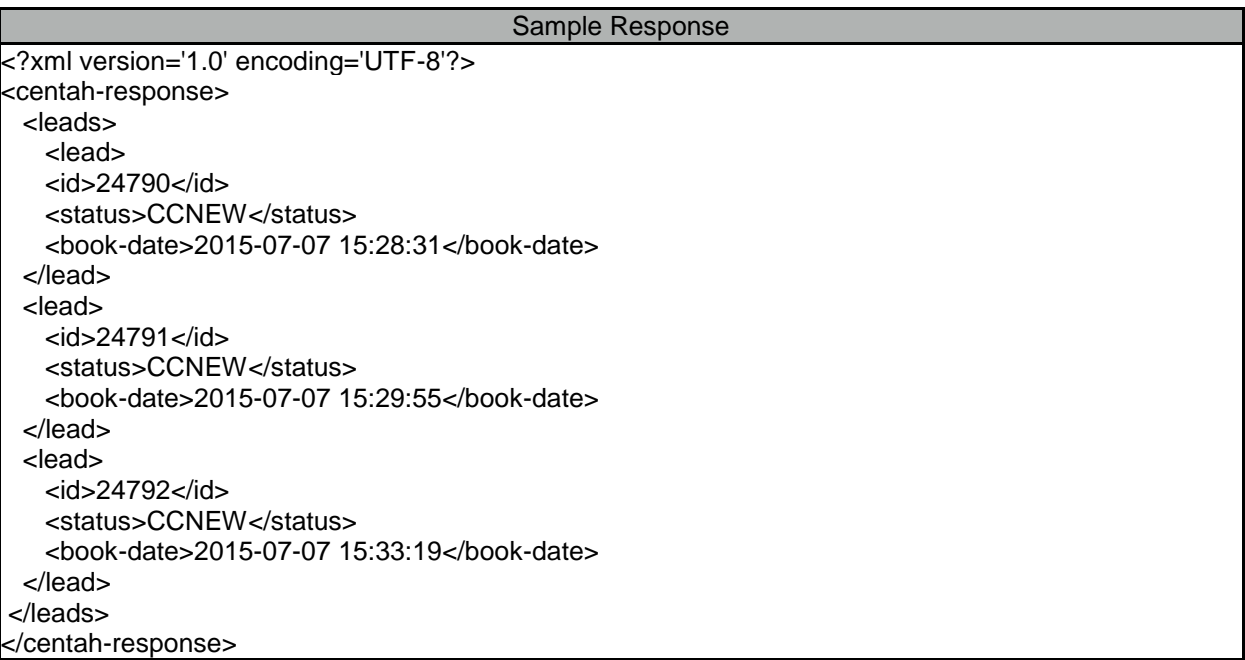

In the event of an error the system will return a response containing <errors> element containing one or more child elements <error> detailing the nature of the error(s) that were triggered.

## <span id="page-5-0"></span>Acknowledge Lead

To acknowledge a *CCNEW* or a *FLOATING* lead, the **acknowledge** action needs to be issued with a corresponding lead id.

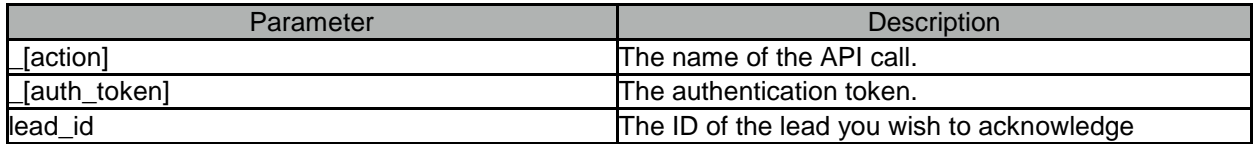

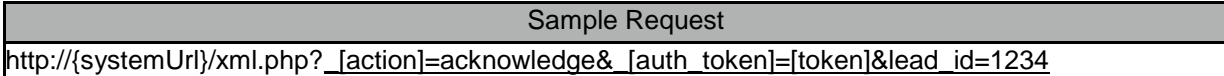

In the event of an error the system will return a response containing <errors> element containing one or more child elements <error> detailing the nature of the error(s) that were triggered.

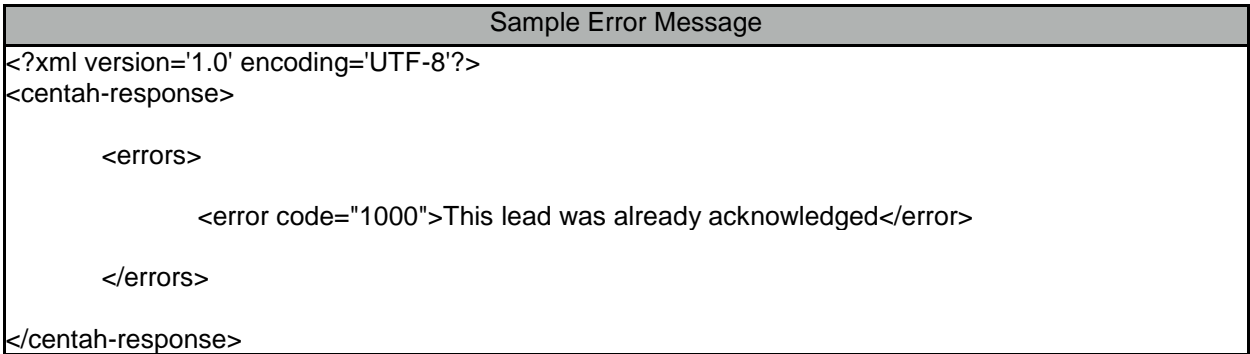

Upon successful operation the information pertaining to the lead will be returned. The lead information XML will contains all available values about the lead, with non-available values no present in the XML feed. See the "get lead" response value for the possible return value.

# <span id="page-6-0"></span>Quote a Lead

Centah's REST API gives you the ability to enter quote amounts for existing, acknowledged leads by executing the **quote** action.

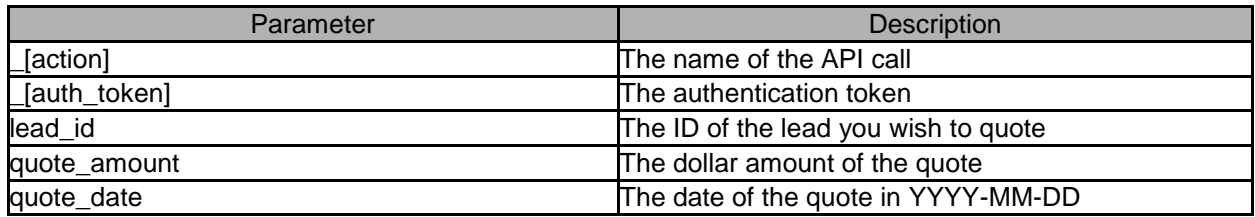

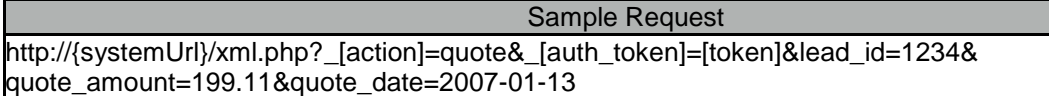

In the event of an error the system will return a response containing <errors> element containing one or more child elements <error> detailing the nature of the error(s) that were triggered.

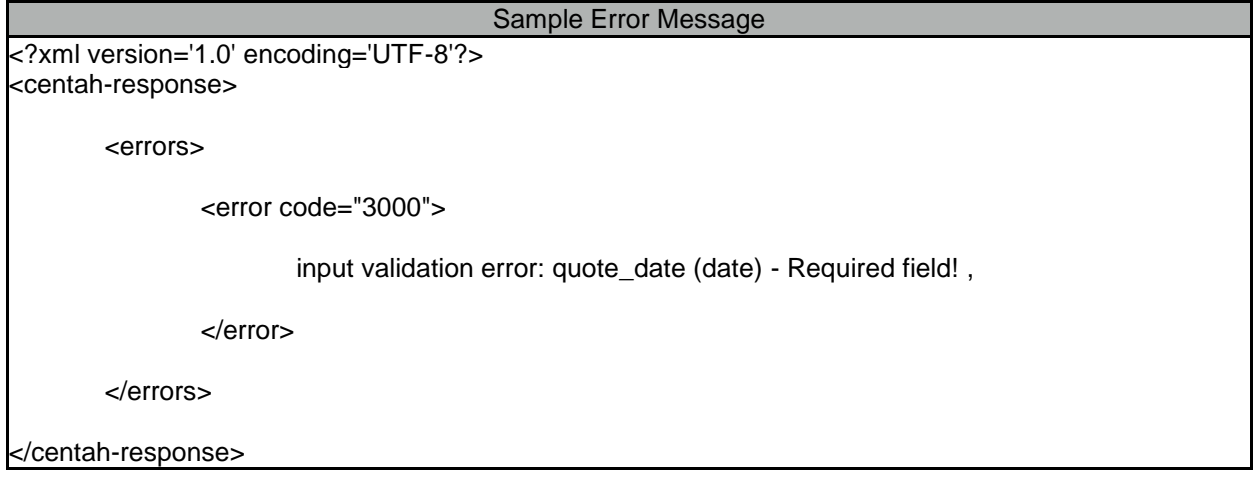

Upon successful operation the information pertaining to the lead will be returned, including the newly added quoted details. The lead information XML will contains all available values about the lead, with non-available values no present in the XML feed. See the "get lead" response value for the possible return value.

## <span id="page-7-0"></span>Set Estimate Date

Centah's REST API allows you to set the estimate date for a particular lead via the **estimate** action, which can be performed on all leads in status *NEW*, *IN-PROGRESS* and *UNATTENDED*.

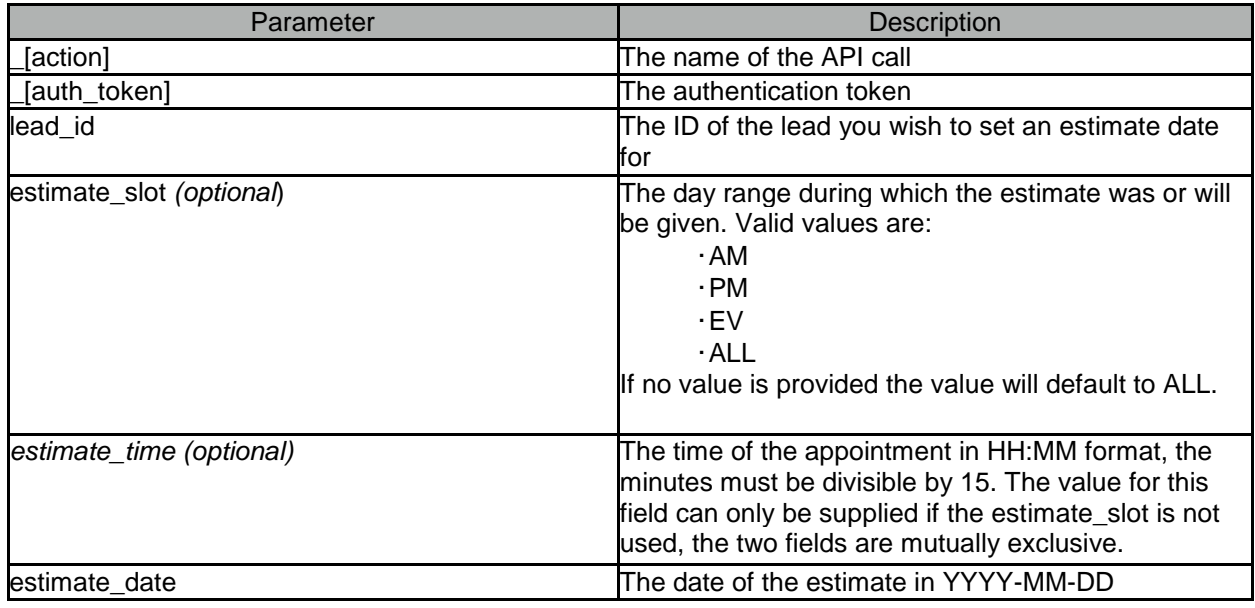

Sample Request [http://{systemUrl}/xml.php?\\_](http://systemurl/xml.php?)[action]=estimate&\_[auth\_token]=[token]&lead\_id=1234& estimate\_slot=AM&estimate\_date=2007-01-13

In the event of an error the system will return a response containing <errors> element containing one or more child elements <error> detailing the nature of the error(s) that were triggered.

### Sample Error Message

<?xml version='1.0' encoding='UTF-8'?> <centah-response>

<errors>

<error code="1080">can not estimate lead with status QUOTED</error>

</errors>

</centah-response>

Upon successful operation the information pertaining to the lead will be returned, including the newly added estimate date details. The lead information XML will contains all available values about the lead, with non-available values no present in the XML feed. See the "get lead" response value for the possible return value.

# <span id="page-8-0"></span>Set Callback Date

Centah's REST API allows you to set the callback date for a particular lead via the **callback** action, which can be performed on all leads in status *NEW*, *IN-PROGRESS* and *UNATTENDED*.

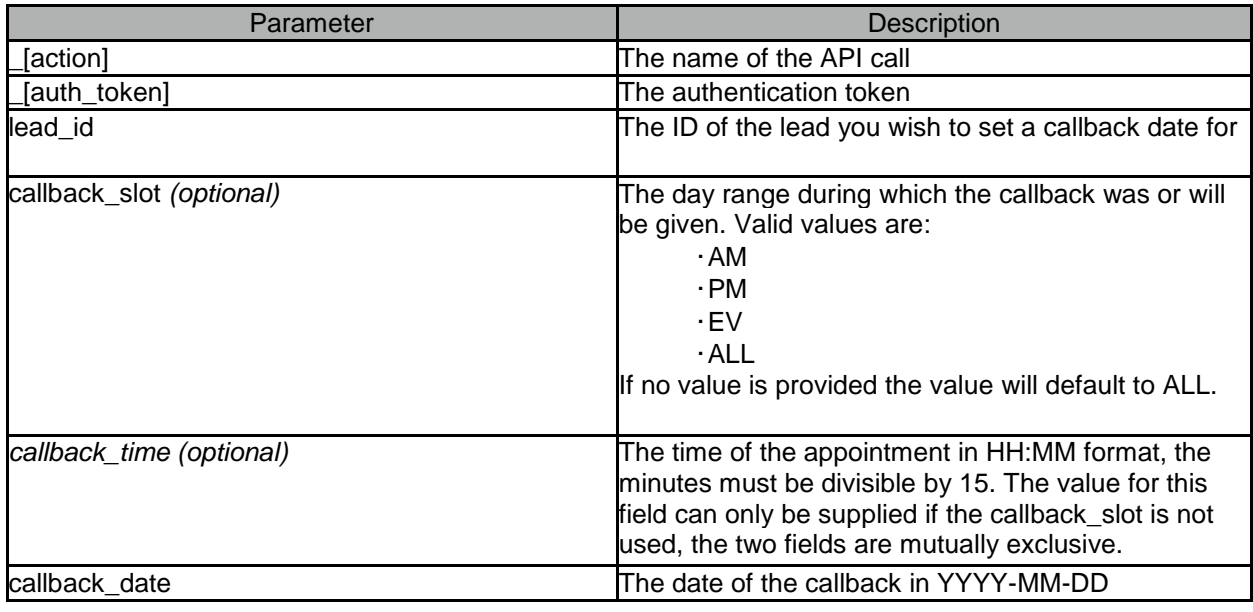

Sample Request [http://{systemUrl}/xml.php?\\_](http://systemurl/xml.php?)[action]=callback&\_[auth\_token]=[token]&lead\_id=1234& callback\_slot=AM&callback\_date=2007-01-13

In the event of an error the system will return a response containing <errors> element containing one or more child elements <error> detailing the nature of the error(s) that were triggered.

Upon successful operation the information pertaining to the lead will be returned, including the newly added callback date details. The lead information XML will contains all available values about the lead, with non-available values no present in the XML feed. See the "get lead" response value for the possible return value.

# <span id="page-9-0"></span>Set Work Date

Centah's REST API allows you to set the work-date for a particular lead via the **workdate** action, which can be performed on all F&I leads in status *NEW*, *IN-PROGRESS*, *UNATTENDED, FALLBACK and INCOMPLETE*.

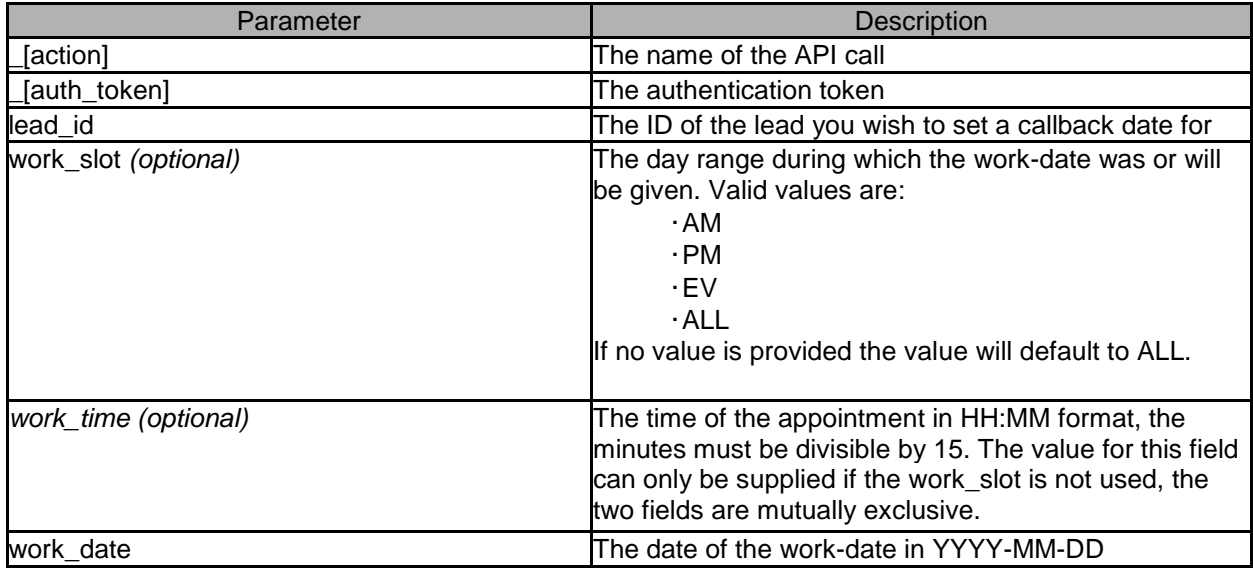

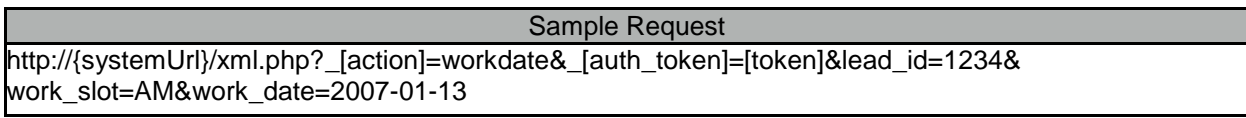

In the event of an error the system will return a response containing <errors> element containing one or more child elements <error> detailing the nature of the error(s) that were triggered.

Upon successful operation the information pertaining to the lead will be returned, including the newly added work-date details. The lead information XML will contains all available values about the lead, with non-available values no present in the XML feed. See the "get lead" response value for the possible return value.

## <span id="page-10-0"></span>Fetch Cancellation Codes

Centah REST API provides a mechanism for canceling leads, in order to successfully perform this action you must provide a cancellation code indicating the reason behind the cancellation. Since the codes may change from time to time, the REST API provides a mechanism for fetching all valid cancellation codes via **fetch\_cancellation\_codes** call.

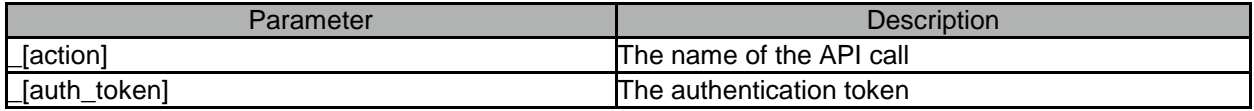

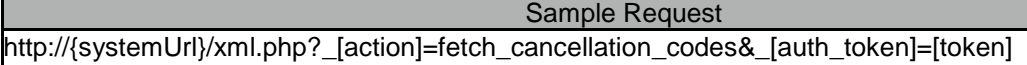

In the event of an error the system will return a response containing <errors> element containing one or more child elements <error> detailing the nature of the error(s) that were triggered.

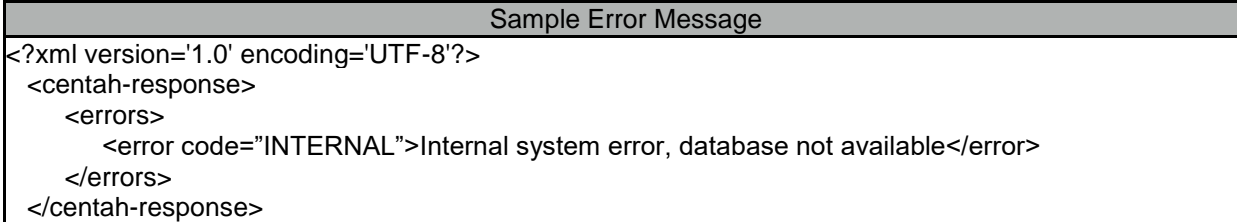

Upon successful operation the list of all the cancellation codes will be returned.

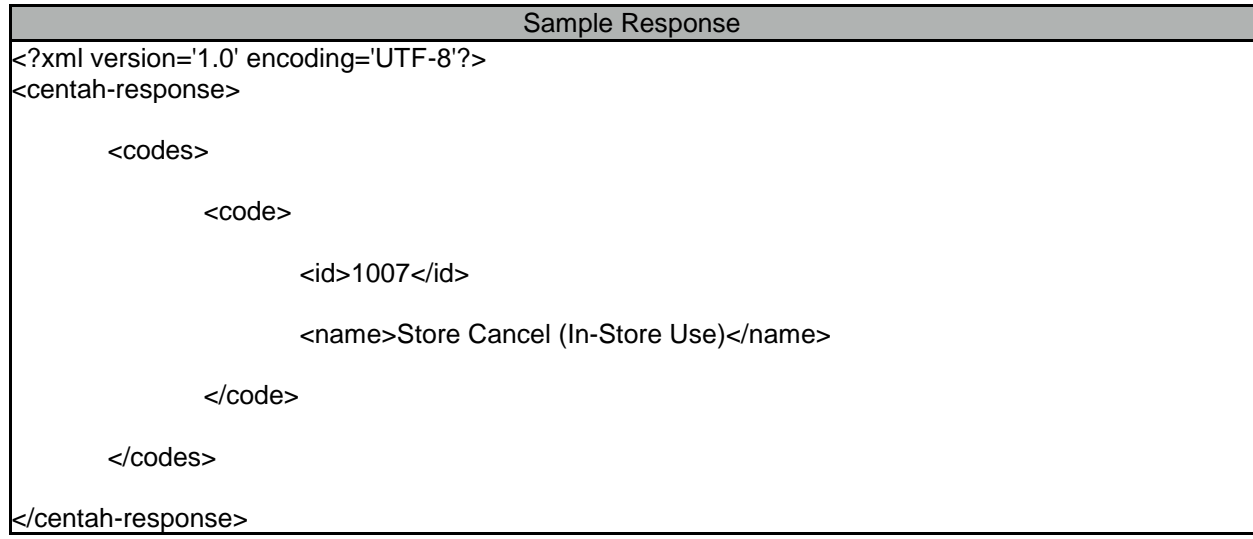

# <span id="page-11-0"></span>Canceling a Lead

Centah REST API provides a mechanism for canceling leads. All leads with the exception of those that have yet to be acknowledged (*CCNEW* or *FLOATING* status) or the ones that are completed (*COMPLETED* status) can be canceled via the **cancel** action.

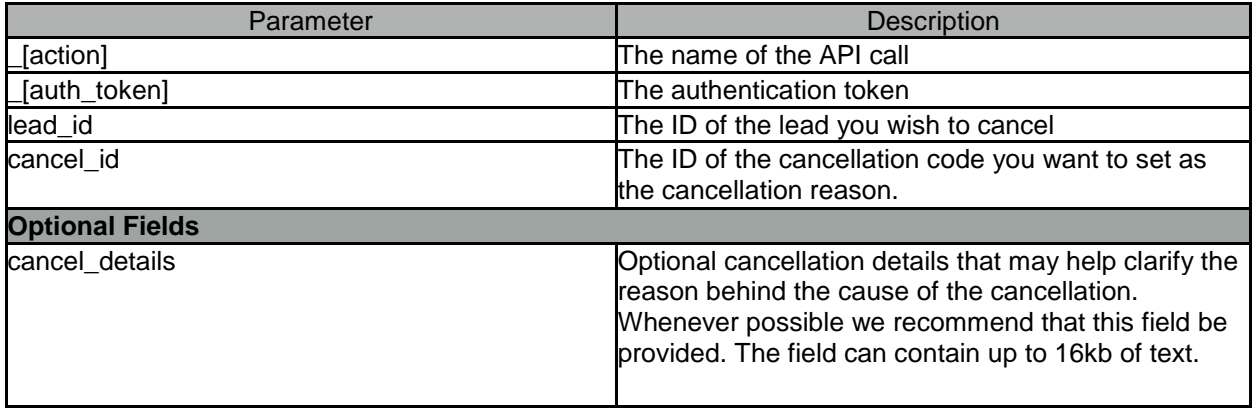

Sample Request - No Cancellation Details [http://{systemUrl}/xml.php?\\_](http://systemurl/xml.php?)[action]=cancel&\_[auth\_token]=[token]&cancel\_id=123&lead\_id=345

In instances where cancellation details are provided we recommend that the request be sent via POST rather then GET to avoid the data from being trimmed due to the inherent limitation of URI lengths.

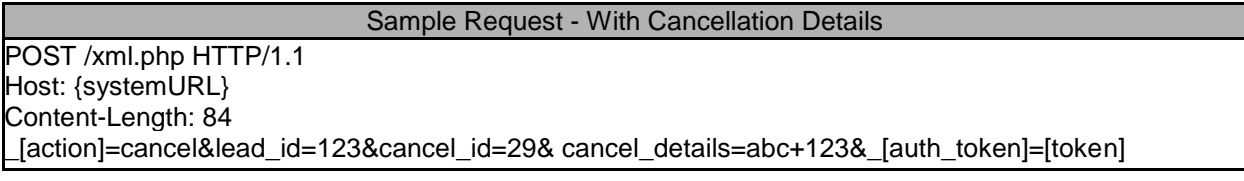

In the event of an error the system will return a response containing <errors> element containing one or more child elements <error> detailing the nature of the error(s) that were triggered.

Upon successful operation the information pertaining to the lead will be returned, including the newly added cancellation details and the status of the lead will change to CANCELED. The lead information XML will contains all available values about the lead, with non-available values no present in the XML feed. See the "get lead" response value for the possible return value.

# <span id="page-12-0"></span>Reinstate Lead

A an existing canceled lead can be re-instated back into the active status via the **reinstate** action that can be executed on all leads in status *CANCELED*.

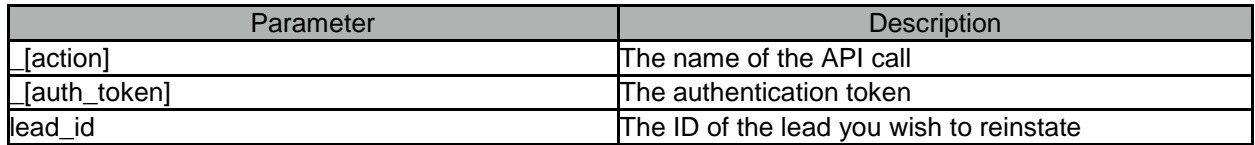

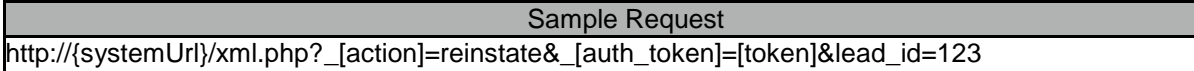

In the event of an error the system will return a response containing <errors> element containing one or more child elements <error> detailing the nature of the error(s) that were triggered.

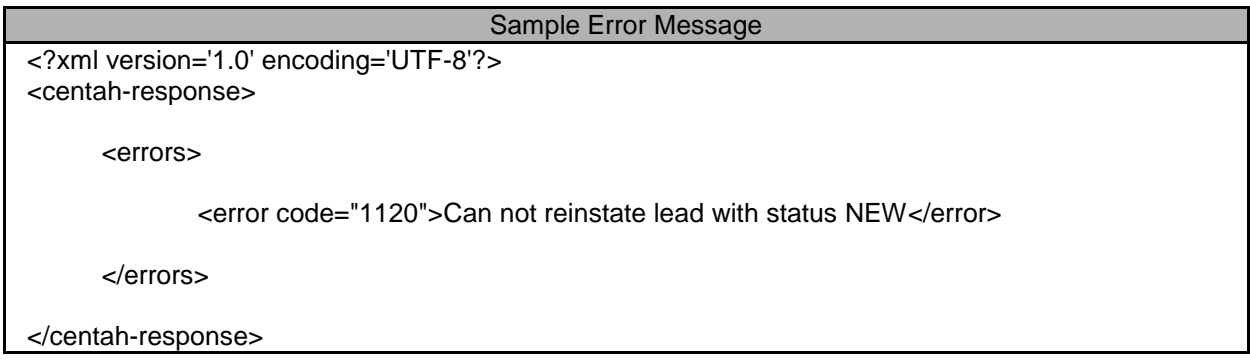

Upon successful operation the information pertaining to the lead will be returned, the status of the lead will change to the status is was previously in. The lead information XML will contains all available values about the lead, with non-available values no present in the XML feed. See the "get lead" response value for the possible return value.

## <span id="page-13-0"></span>Add Order Note

Centah REST API provides a mechanism for appending notes to existing leads via the **add\_note** action. This operation can be successfully performed on all acknowledged and non-canceled orders.

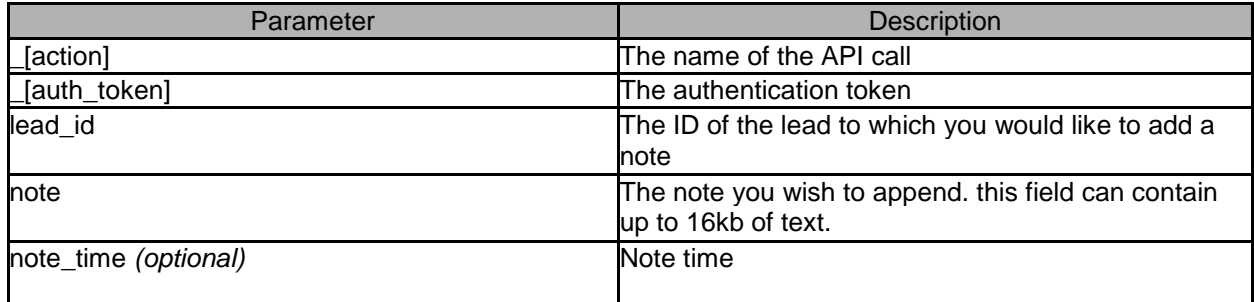

In the event of an error the system will return a response containing <errors> element containing one or more child elements <error> detailing the nature of the error(s) that were triggered.

To avoid problems caused by URI length limitation it is recommended that transmission be done via POST rather then GET.

Sample Request POST /xml.php HTTP/1.1 Host: {systemURL} Content-Length: 88 \_[action]=add\_note&lead\_id=123&note=customer+requested+pricing+details&\_[auth\_token]=[token]

Upon successful operation the information pertaining to the lead will be returned, the new notes field will be modified, with the new value prefixed to the existing notes in addition to the timestamp of the data addition. The lead information XML will contains all available values about the lead, with non-available values no present in the XML feed. See the "get lead" response value for the possible return value.

# <span id="page-14-0"></span>Create Complaint

CLMS supports a complaint functionality whereby complaints can be submitted by customers, management companies etc... The service provider has the ability to create the complaints relating to their leads via the Centah REST API through the **complaint** action.

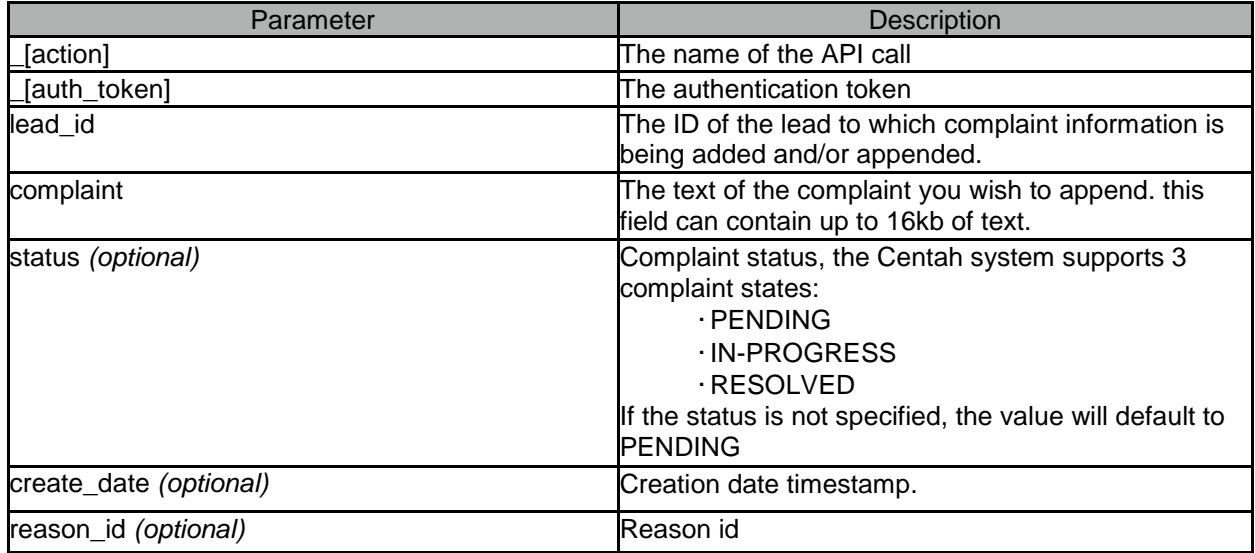

In the event of an error the system will return a response containing <errors> element containing one or more child elements <error> detailing the nature of the error(s) that were triggered.

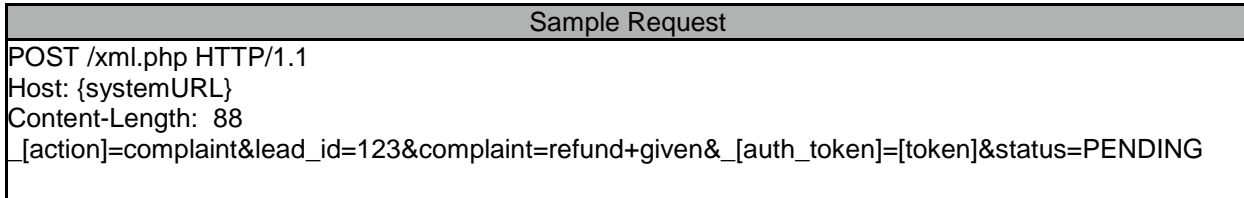

Upon successful operation, the id of the complaint and date of creation will be returned.

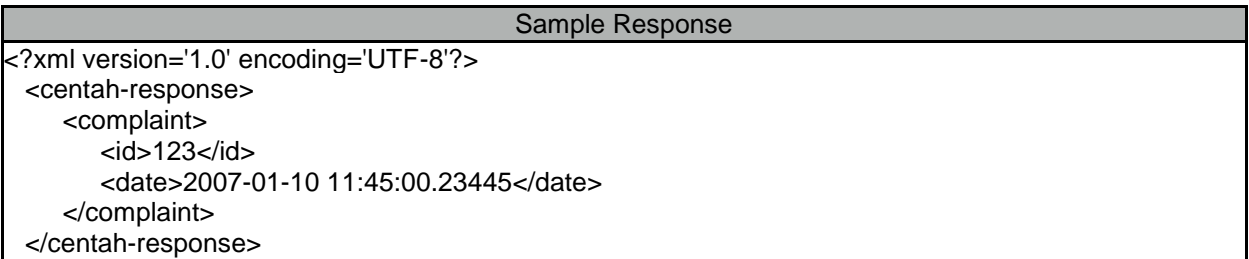

# <span id="page-15-0"></span>Update Complaint

CLMS supports a complaint functionality whereby complaints can be updated by customers, management companies etc... The service provider has the ability to update the complaints relating to their leads via the Centah REST API through the **complaint\_update** action.

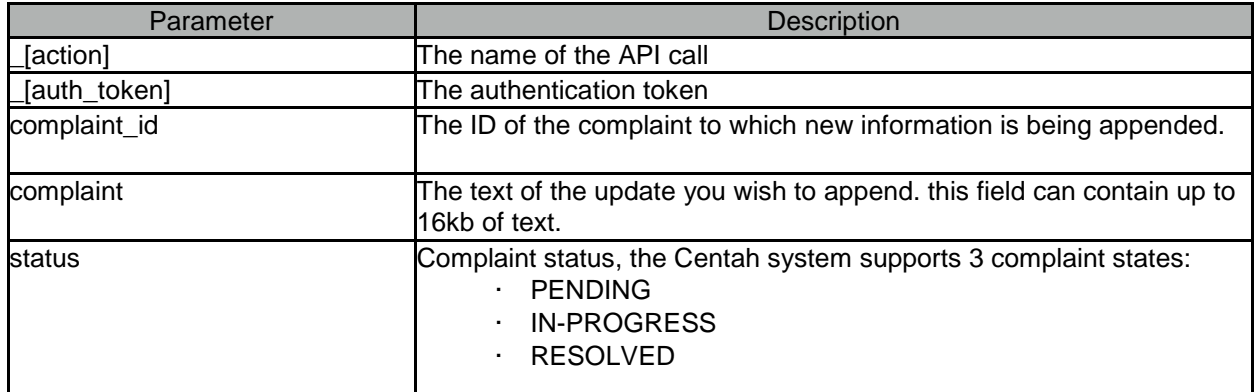

In the event of an error the system will return a response containing <errors> element containing one or more child elements <error> detailing the nature of the error(s) that were triggered.

Sample Request POST /xml.php HTTP/1.1 Host: {systemURL} Content-Length: 88 \_[action]=complaint\_update&complaint\_id=123&complaint=refund+given&\_[auth\_token]=[token]&status= RESOLVED

Upon successful operation, the id of the complaint will be returned.

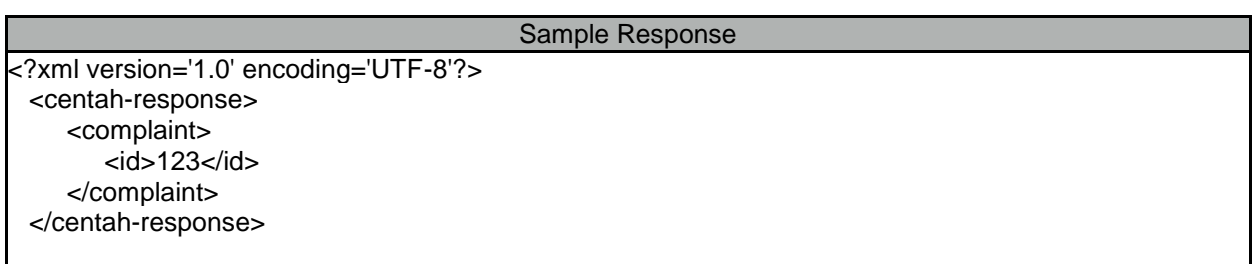

# <span id="page-16-0"></span>Fetch Employee List

If your CLMS account includes "employee" support, you have the ability to re-route leads between your employees. To facilitate this ability you will need to know which employees are available and what are their ids. This can be accomplished via the **fetch\_employee\_list** action that will return employee names and ids of all the active employees associated with your account.

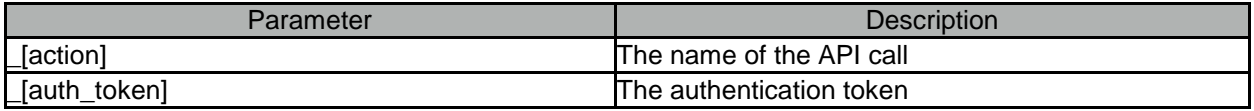

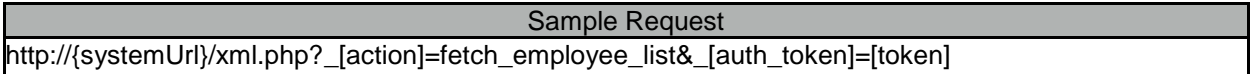

In the event of an error the system will return a response containing <errors> element containing one or more child elements <error> detailing the nature of the error(s) that were triggered.

Upon successful operation the list of active employee company names and the related ids will be listed.

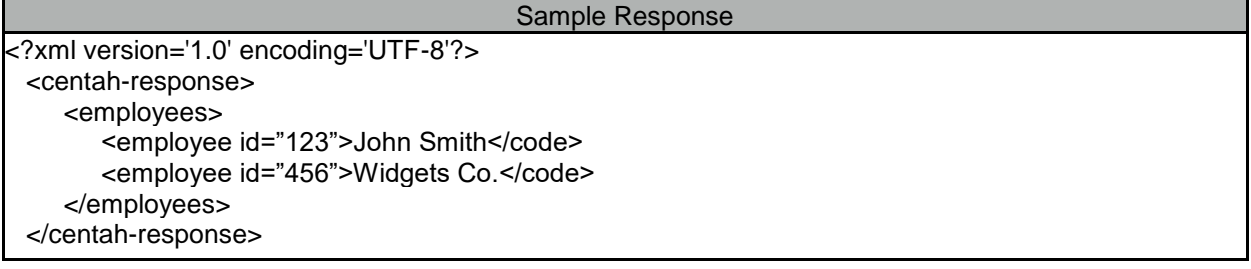

# <span id="page-17-0"></span>Employee Re-Route

If your CLMS account includes employee support, you have the ability to re-route acknowledged leads that have not been completed or cancelled between your employees via the **emp\_reroute** action.

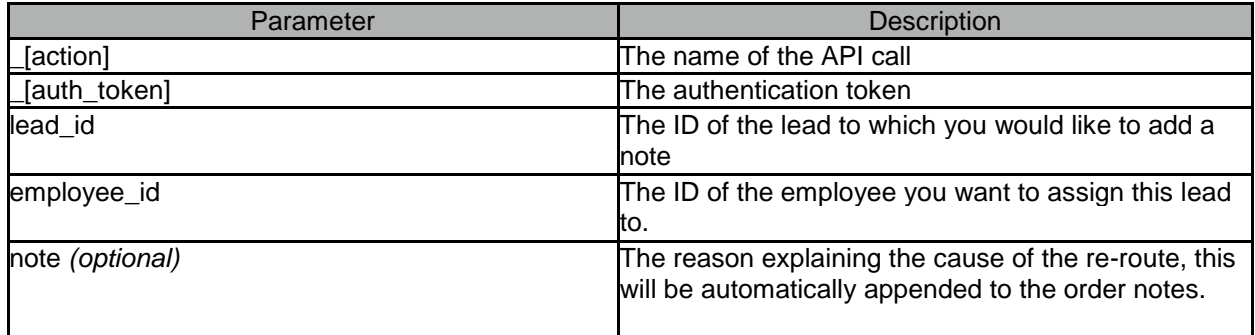

In the event of an error the system will return a response containing <errors> element containing one or more child elements <error> detailing the nature of the error(s) that were triggered.

To avoid problems caused by URI length limitation it is recommended that transmission be done via POST rather then GET.

Sample Request POST /xml.php HTTP/1.1 Host: {systemURL} Content-Length: 75 \_[action]=emp\_reroute&lead\_id=123&note=sample&\_[auth\_token]=[token]&employee\_id=987

Upon successful operation the information pertaining to the lead will be returned, containing the new service provider information and notes detailing the cause of the transfer if there are any. The lead information XML will contains all available values about the lead, with non-available values no present in the XML feed. See the "get lead" response value for the possible return value.

# <span id="page-18-0"></span>Sell a Lead

Centah's REST API gives you the ability to mark *IN-PROGRESS* leads as *SOLD* by indicating the amount of the sale and the scheduled work date for the order via the **sold** action. This action may also be used to update the existing sold amount of an order in the *SOLD* status.

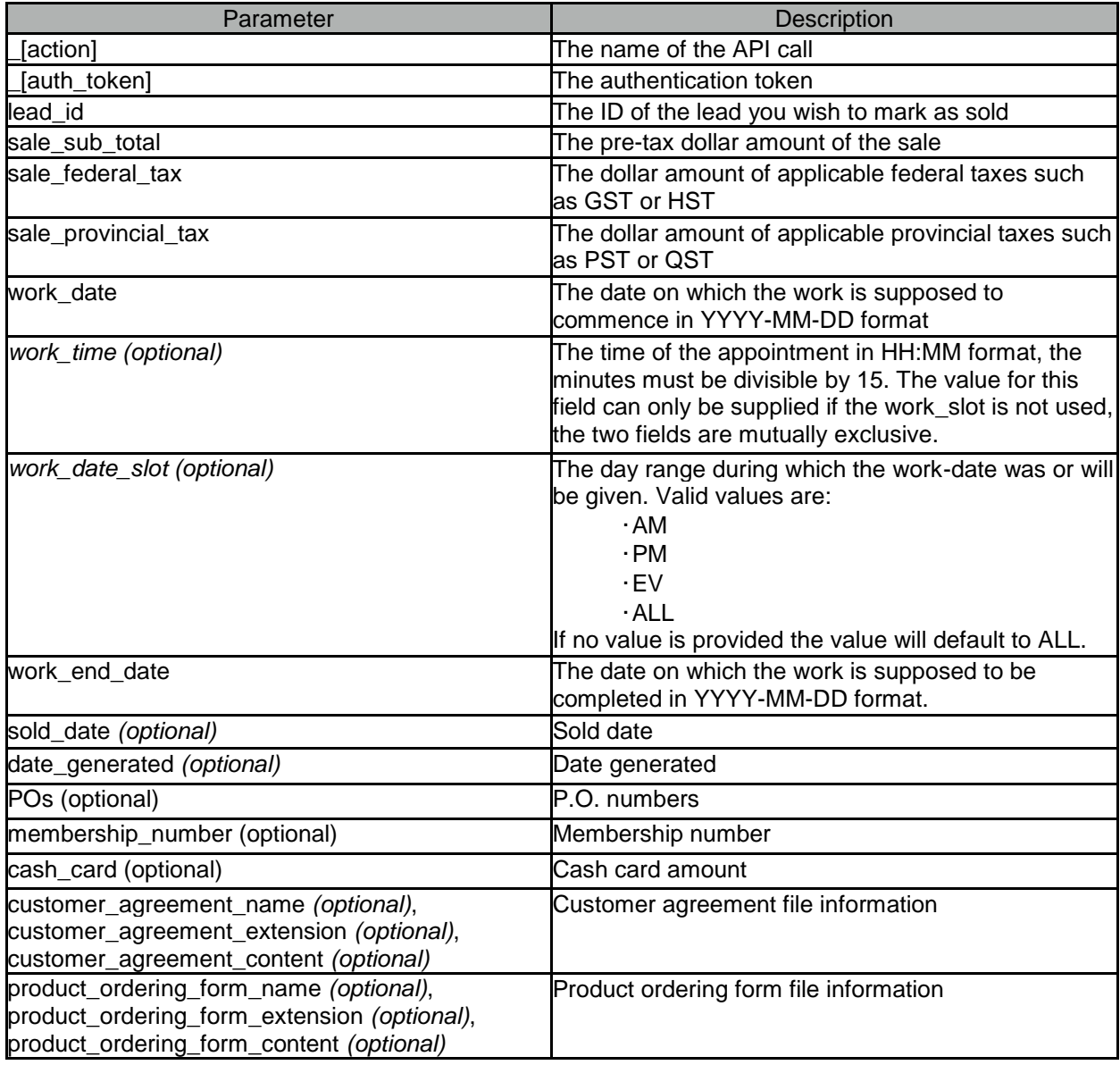

Sample Request

[http://{systemUrl}/xml.php?\\_](http://systemurl/xml.php?)[action]=sold&\_[auth\_token]=[token]&lead\_id=1234&sale\_sub\_total=100& sale\_federal\_tax=7&sale\_provincial\_tax=7&work\_date=2007-05- 22&POs[1]=7777888&membership\_number=123456789012&cash\_card=55.55

In the event of an error the system will return a response containing <errors> element containing one or more child elements <error> detailing the nature of the error(s) that were triggered.

Upon successful operation the information pertaining to the lead will be returned, the status of the lead will change to SOLD and will contain the sale details information. The lead information XML will contains all available values about the lead, with non-available values no present in the XML feed. See the "get lead" response value for the possible return value.

## <span id="page-20-0"></span>Fetch Payment Methods

In order to facilitate completion of a lead via the Centah REST API you will be required to indicate the payment method used by the customer to facilitate the transaction. Since the payment methods may change from time to time, **fetch\_pay\_methods** action is provided that will return a list of all valid payment methods and their respective ids.

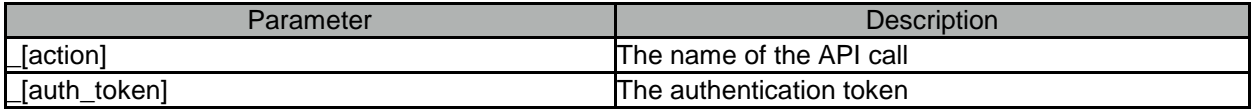

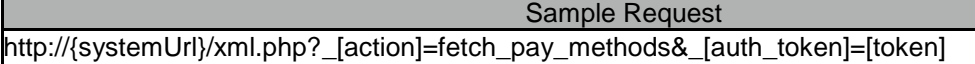

In the event of an error the system will return a response containing <errors> element containing one or more child elements <error> detailing the nature of the error(s) that were triggered.

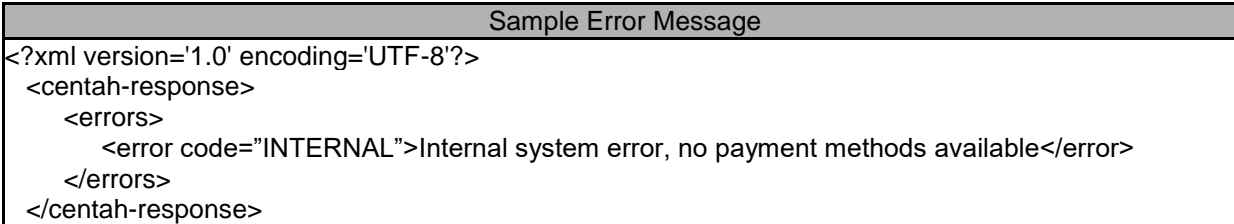

Upon successful operation the list of all the active payment methods will be returned.

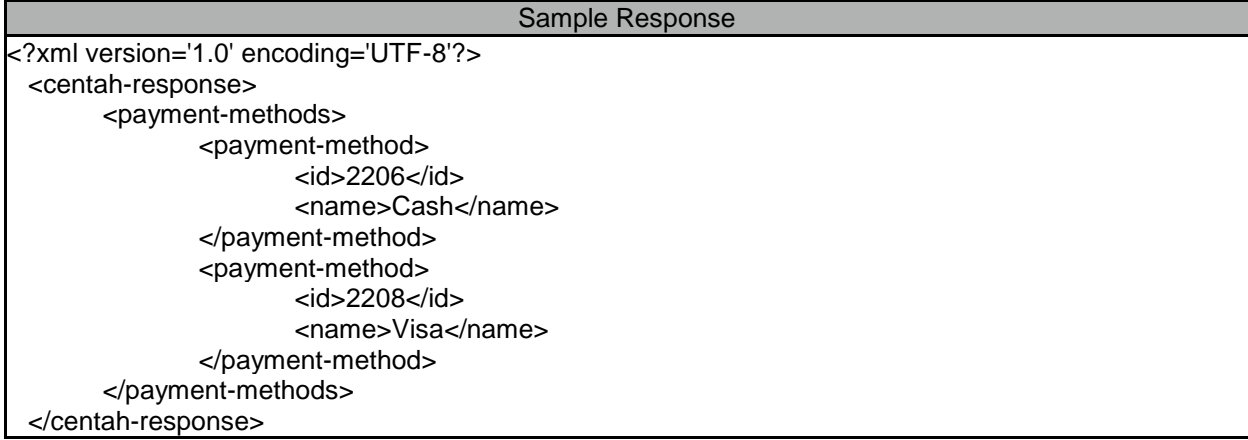

# <span id="page-21-0"></span>Complete a Lead

The **complete** action gives you the ability to use Centah's REST API to complete SOLD leads or update an existing completed order details as long as the latter operations is performed within the allowable window (2 calendar days at the present time) as defined by the client (Ex. Home Depot). When a lead is being marked completed the system requires that an itemized list of products and/or services be provided to indicate was precisely was sold to the customer. At least one "item" is required for successful completion of a lead, but there is no limit as to how many more items can be provided.

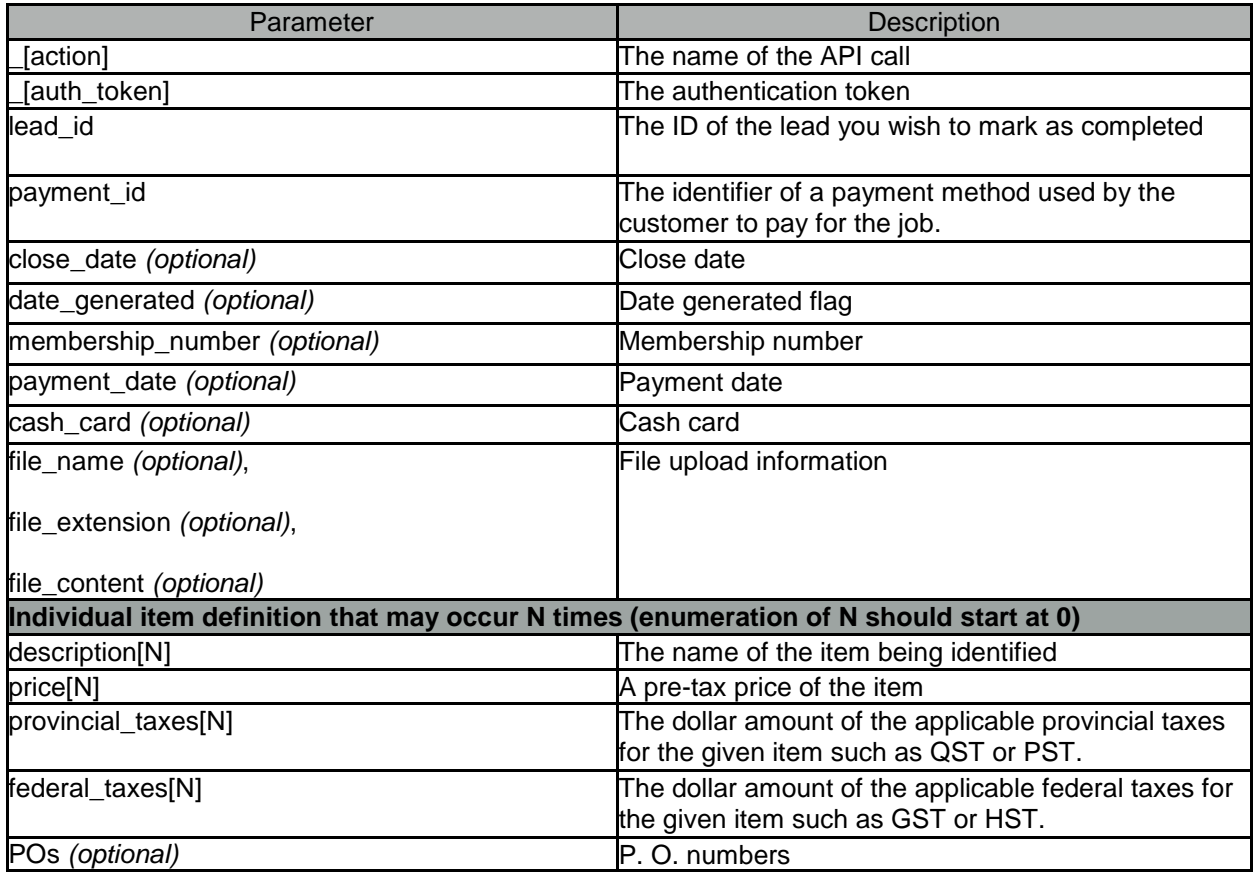

Due to the complexity of the possible input resultant from a substantial number of items, it is recommended that this type of the request be formed via HTTP POST method.

### Sample Request

http://{systemUrl}/xml.php? [action]=complete& [auth\_token]=[token]&lead\_id=1234&payment\_id=1&de scription[0]=material&price[0]=100.98&provincial\_taxes[0]=6.78&federal\_taxes[0]=3.22& description[1]=material&price[1]=291.22&provincial\_taxes[1]=10.65&federal\_taxes[1]=4.35

If there is an error the system will return a response containing <errors> element containing one or more child elements <error> detailing the nature of the error(s) that were triggered.

Upon successful operation the information pertaining to the lead will be returned, the status of the lead will change to COMPLETED and will contain the completion details. In the event that an update of an already completed lead is being performed, the update operation works in replace mode, whereby all existing data will be replaced with the newly supplied information.

# <span id="page-22-0"></span>Complete a Lead - Basic

The **complete\_basic** action gives you the ability to use Centah's REST API to complete SOLD leads.

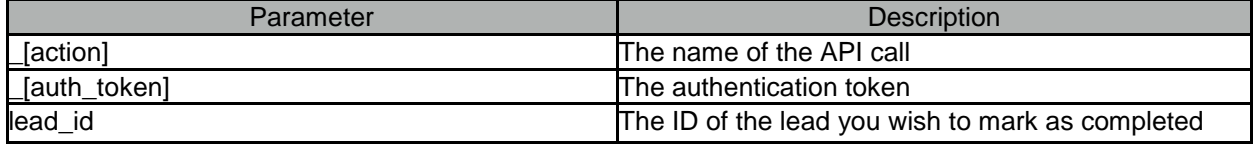

Sample Request [http://{systemUrl}/xml.php?\\_\[action\]=complete\\_basic&\\_\[auth\\_token\]=\[token\]&lead\\_id=1234](http://www.apple.com/)

If there is an error the system will return a response containing <errors> element containing one or more child elements <error> detailing the nature of the error(s) that were triggered.

Upon successful operation the information pertaining to the lead will be returned, the status of the lead will change to COMPLETED and will contain the completion details. In the event that an update of an already completed lead is being performed, the update operation works in replace mode, whereby all existing data will be replaced with the newly supplied information.

# <span id="page-23-0"></span>Action List

Centah XML API gives you the ability to retrieve all work-in-progress leads in the order of priority as defined below if the action list functionality is enabled for your account. This operation trigger-able via the **action\_list** action will return all leads that are not either completed or canceled in the following order:

- *1. CCNEW*
- *2. FLOATING*
- *3. UNATTENDED*
- *4. FALLBACK*
- *5. NEW*
- *6. IN-PROGRESS*
- 7. *SOLD*

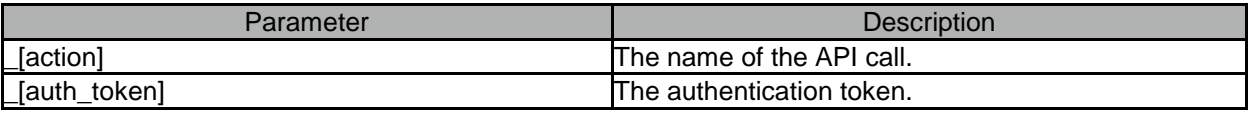

Sample Request [http://{systemUrl}/xml.php?\\_](http://systemurl/xml.php?)[action]=action\_list&\_[auth\_token]=[token]

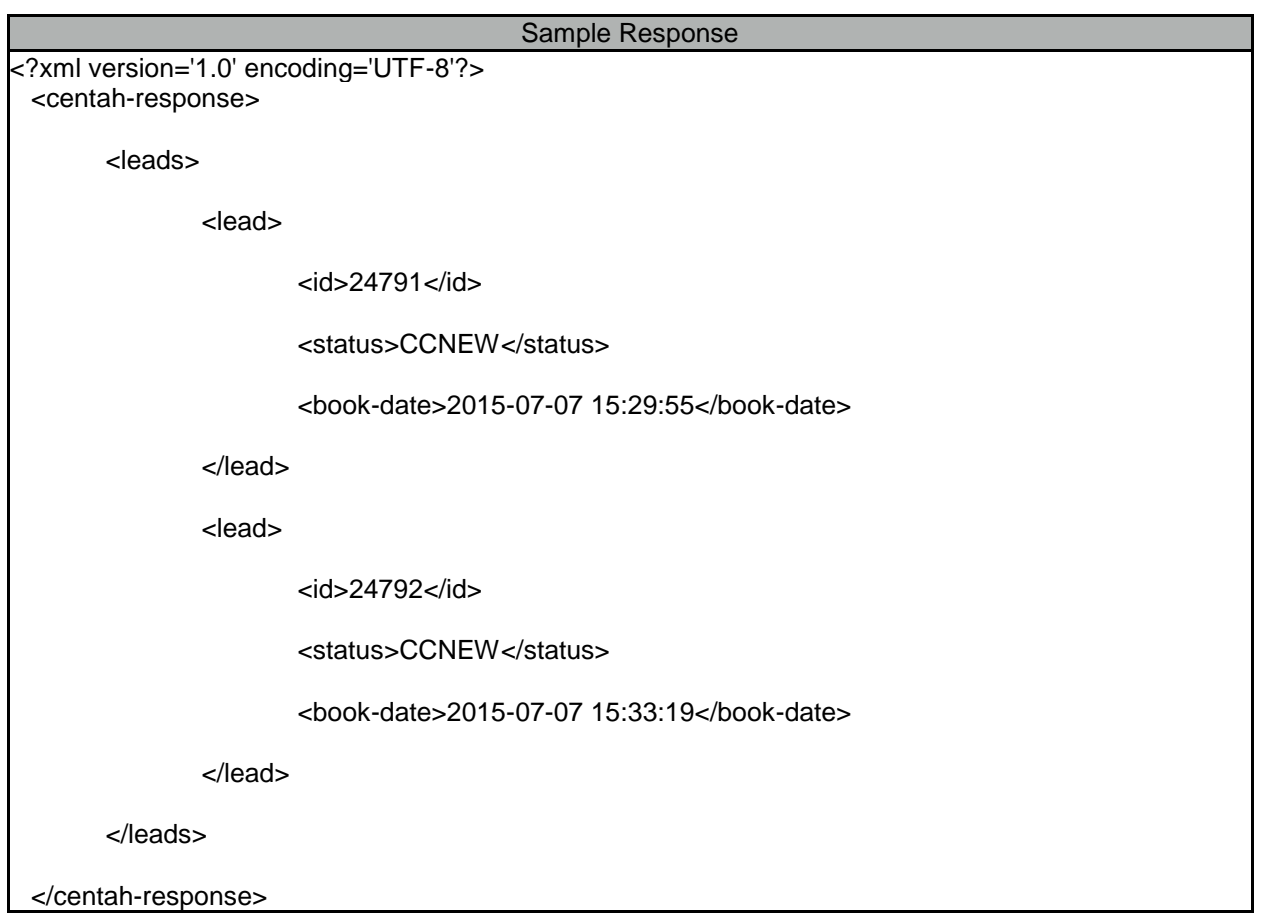

In the event of an error the system will return a response containing <errors> element containing one or more child elements <error> detailing the nature of the error(s) that were triggered.

# <span id="page-24-0"></span>My Info

Centah XML API gives you the ability to retrieve the information about your company stored in the Centah system via the **fetch\_my\_info** action. It is recommended that you periodically retrieve this information to make sure it is up to date, you will have the ability to update the information by sending updated details to the Centah support team via the **fetch\_my\_info** action.

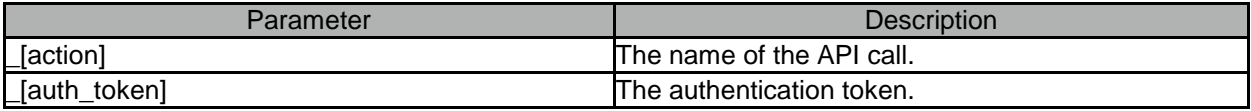

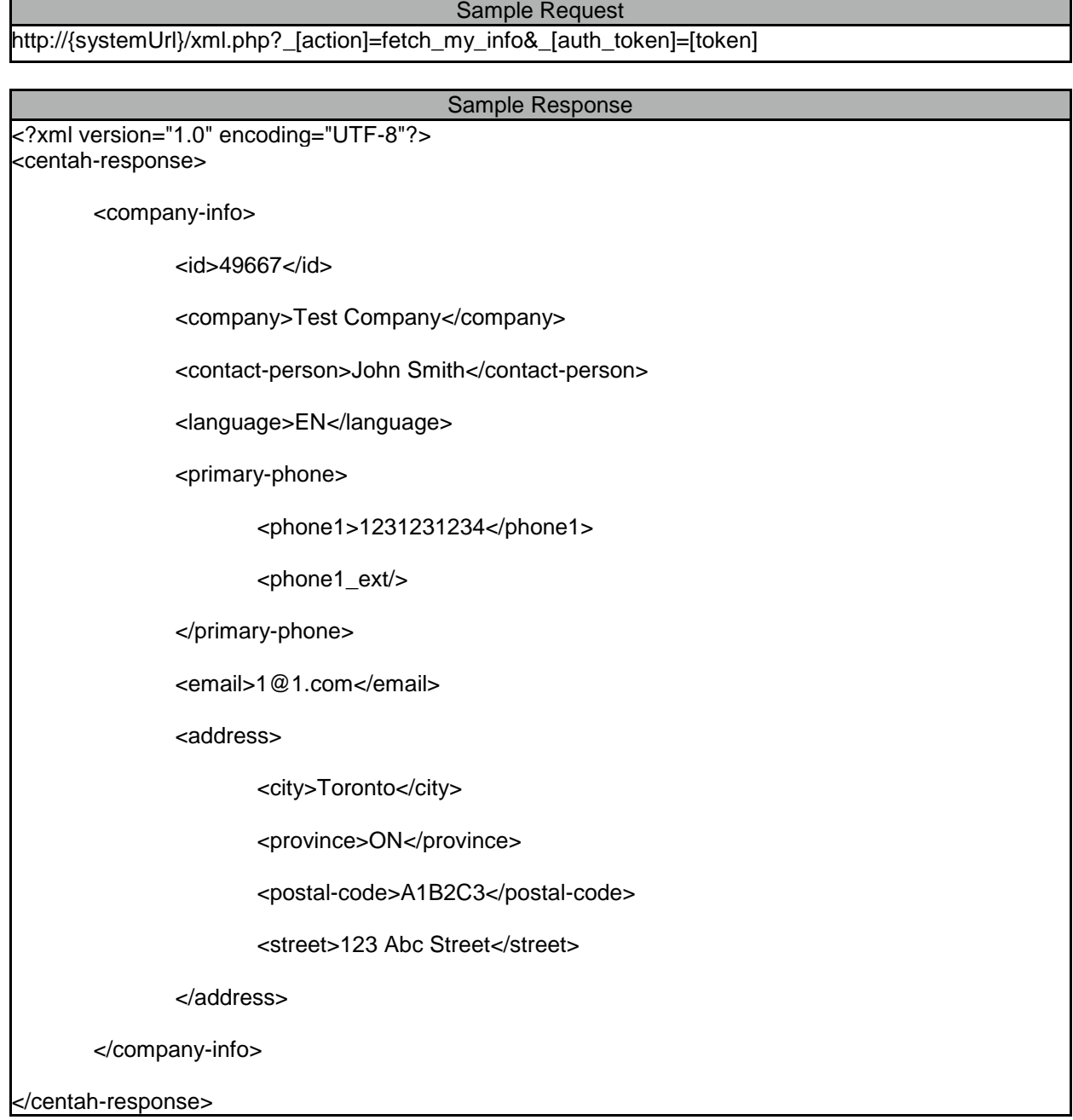

In the event of an error the system will return a response containing <errors> element containing one or more child elements <error> detailing the nature of the error(s) that were triggered.

# <span id="page-26-0"></span>Update My Info

The **update my info** action gives you the ability to use Centah REST API to submit updated information to Centah support team. The submitted information will be reviewed by our support staff and updated as needed, support team will send an e-mail confirming that the update was performed successfully. A successful submission of the data via the API call does not indicate that the information will be updated in real-time.

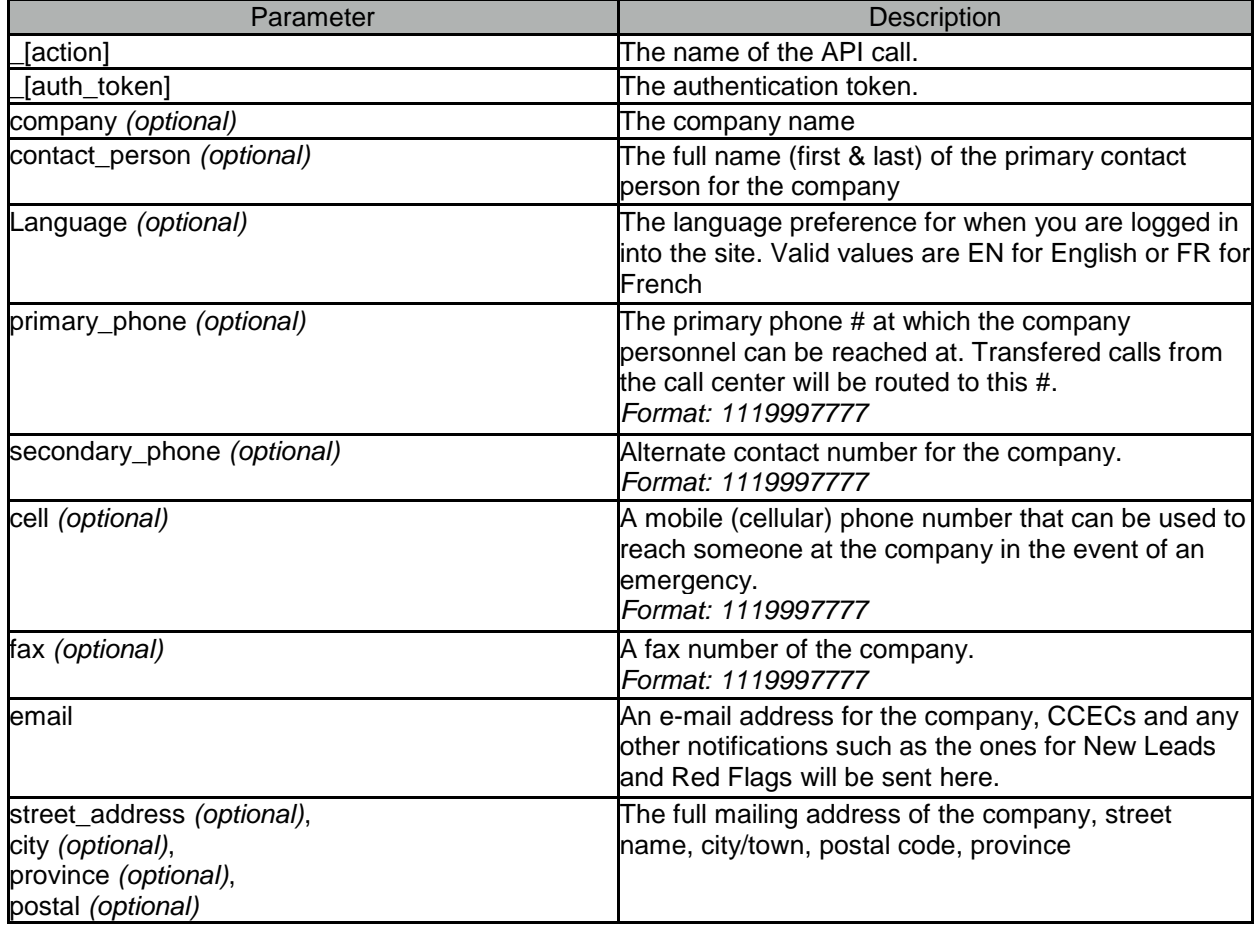

#### Sample Request

[http://{systemUrl}/xml.php?\\_](http://systemurl/xml.php?)[action]=update\_my\_Info&\_[auth\_token]=[token]&company=Acme%20Inc.&c ontact\_person=Mike%20Smith&language=EN&phone=1234567890&fax=1234567891&cell=1234567891 &email[=acme@acme.com](mailto:acme@acme.com)

# Sample Response

<?xml version='1.0' encoding='UTF-8'?> <centah-response> <ack>OK</ack> </centah-response>

In the event of an error the system will return a response containing <errors> element containing one or more child elements <error> detailing the nature of the error(s) that were triggered.

# <span id="page-27-0"></span>Get My Stores Info

Centah XML API gives you the ability to retrieve a list of all the client stores where you are providing one or more services through the **get\_my\_stores** call.

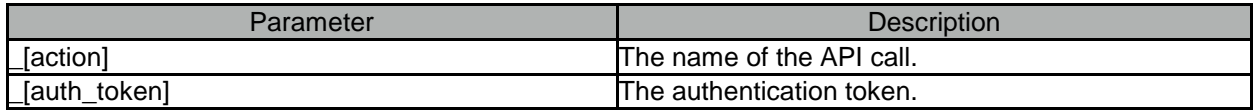

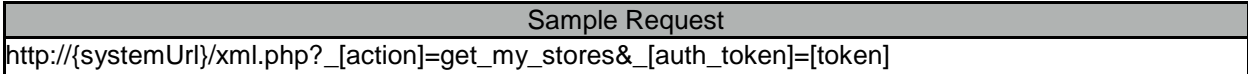

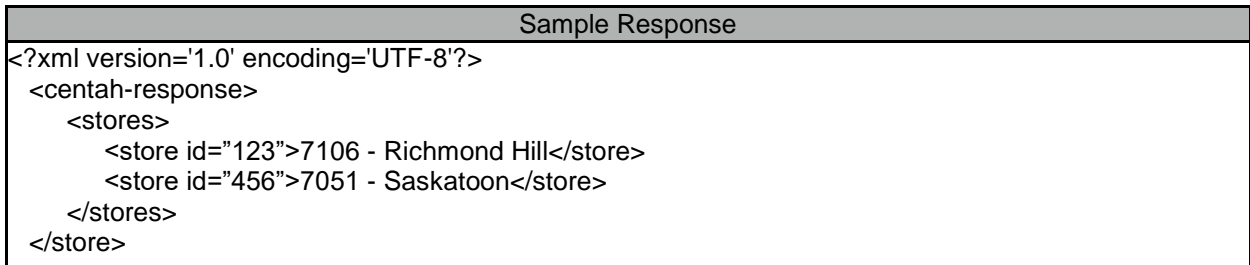

In the event of an error the system will return a response containing <errors> element containing one or more child elements <error> detailing the nature of the error(s) that were triggered.

# <span id="page-28-0"></span>Get Store Info

If you would like to retrieve full details about a particular store where you are performing a service you can do so by using **get\_store** Centah REST API call. The <users> block of the API call will provide names and e-mail address of all management users attached to this store (MSM, SMS, ZSM and Store Manager).

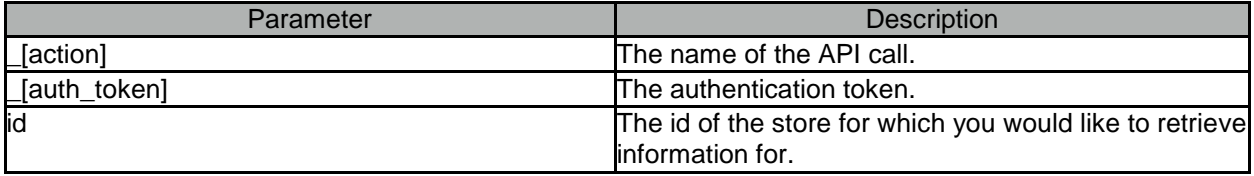

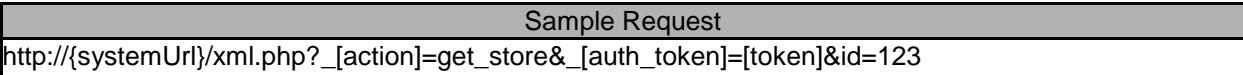

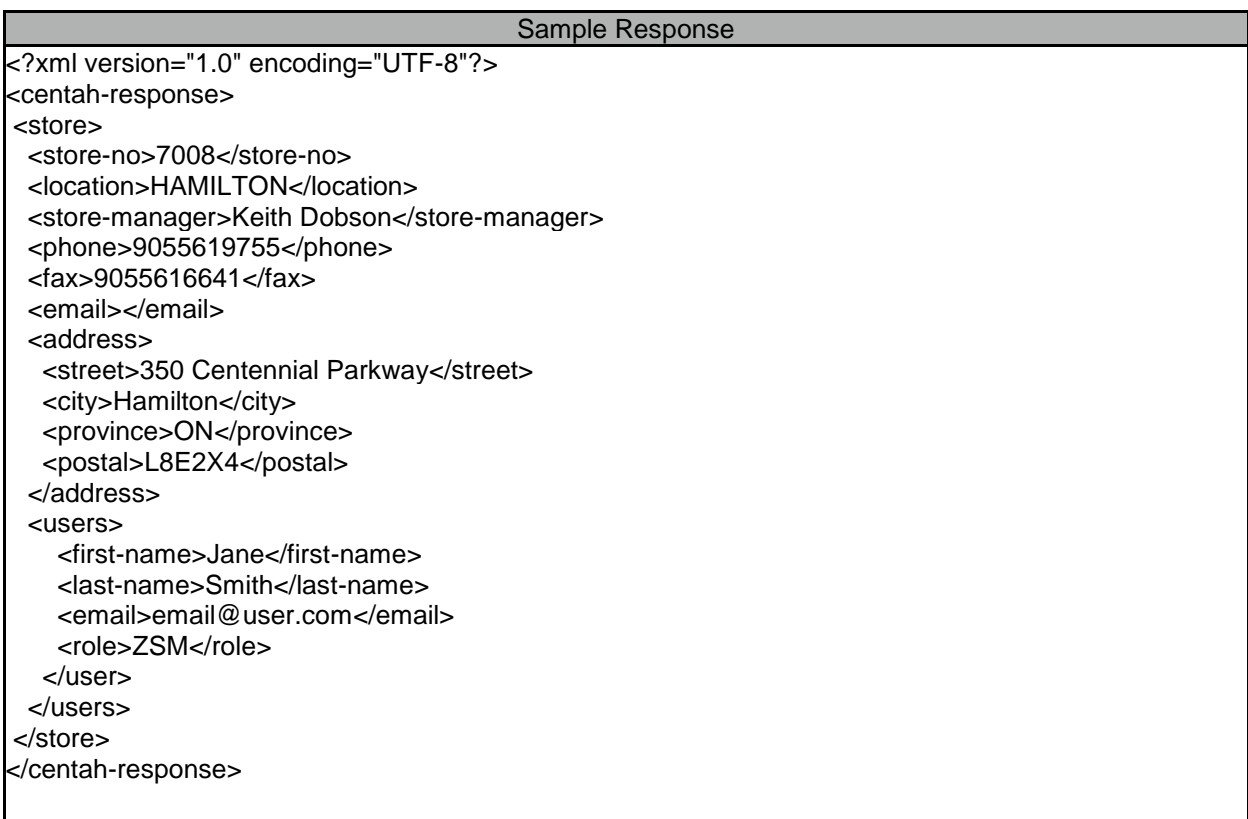

# <span id="page-29-0"></span>Update Customer Details

The **update\_customer** action gives you the ability to use Centah REST API to update customer details in relation to one of the leads that is assigned to your account. The operation can only be performed for acknowledged leads that are not marked as *SOLD*, *COMPLETED*, *CANCELED*.

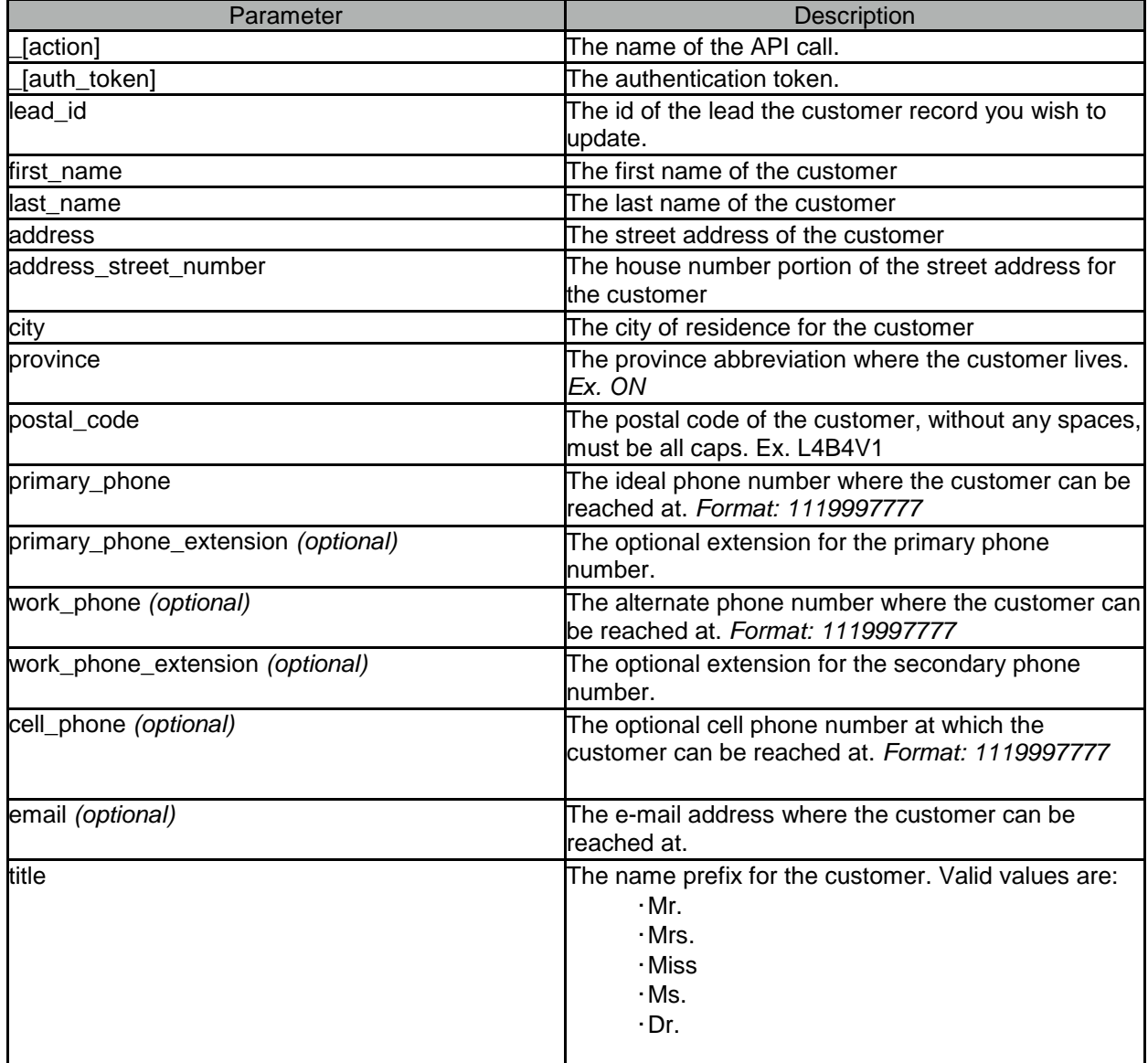

Due to the potentially large size of the request, to avoid pruning of data due to HTTP GET method limitation, we recommend that the data be transmitted via HTTP POST mechanism.

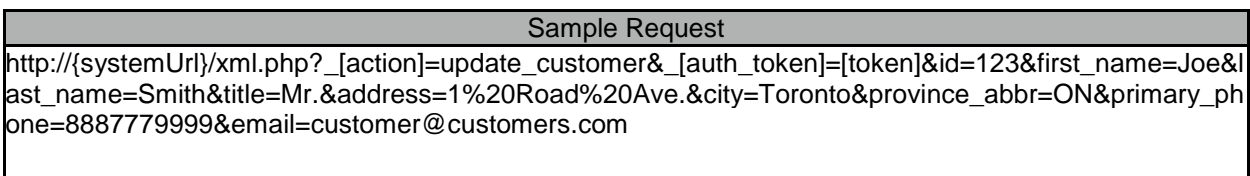

Upon successful execution of the API call the full, updated details of the customer will be returned.

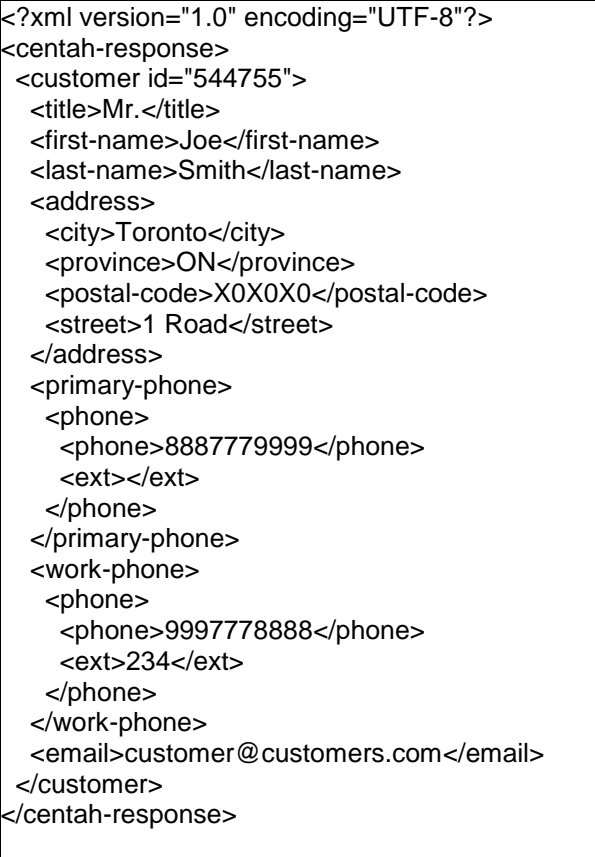

In the event of an error the system will return a response containing <errors> element containing one or more child elements <error> detailing the nature of the error(s) that were triggered.

# <span id="page-31-0"></span>Find Lead

The **find lead** action gives you the ability to use Centah REST API to locate leads that have been assigned to your account. The action supports any number of filters that can either be used individually or in unison with any other filters. The two restrictions that exist are that at least one filter parameter must be present and the result set will not be allowed to exceed 1000 records. In the event more then 1000 records are available, only the first 1000 records will be returned.

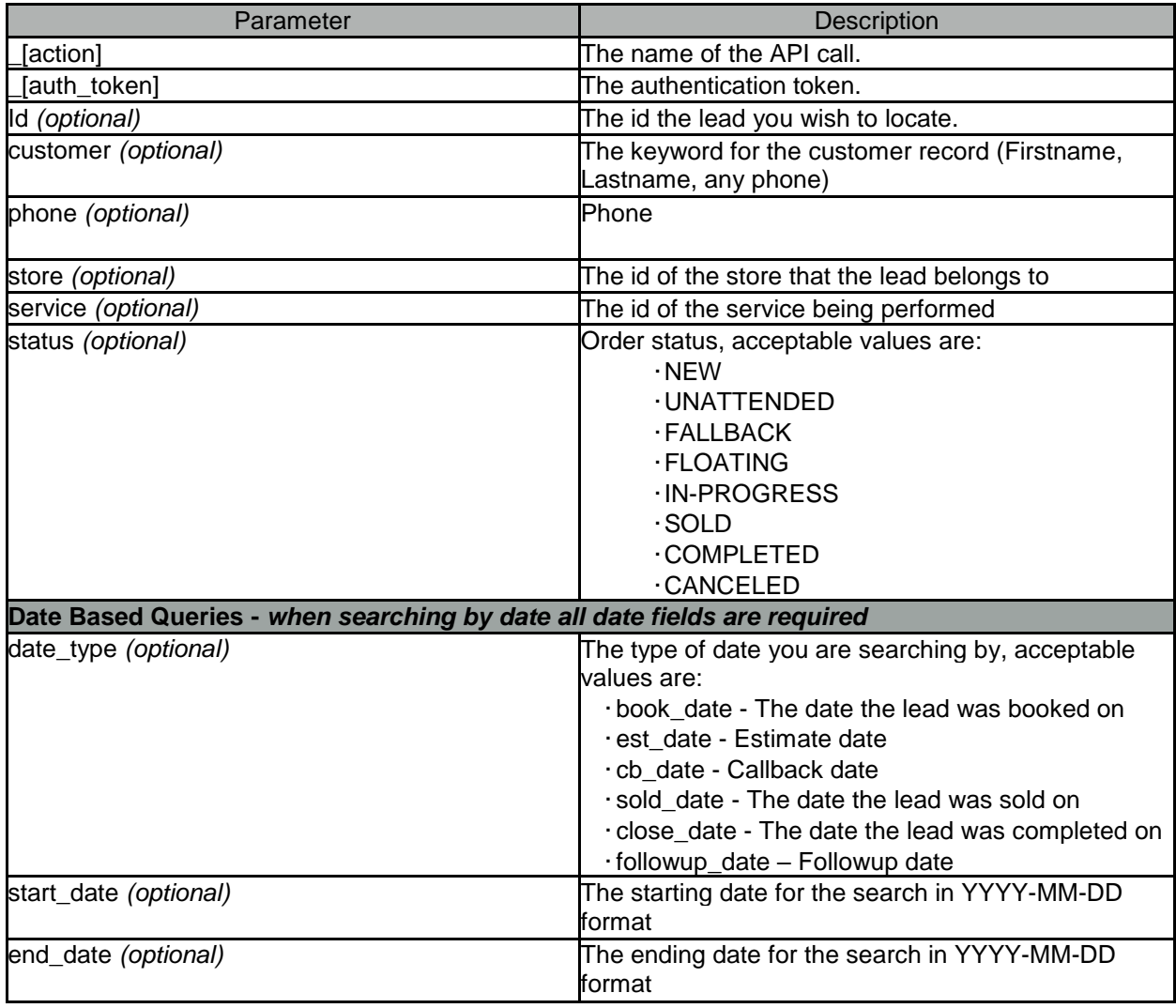

### Sample Request

[http://{systemUrl}/xml.php?\\_](http://systemurl/xml.php?)[action]=find\_lead&\_[auth\_token]=[token]&store=123

In the event of an error the system will return a response containing <errors> element containing one or more child elements <error> detailing the nature of the error(s) that were triggered.

Upon successful operation the list of matching lead ids will be returning in conjunction with meta information relating to how many results were found

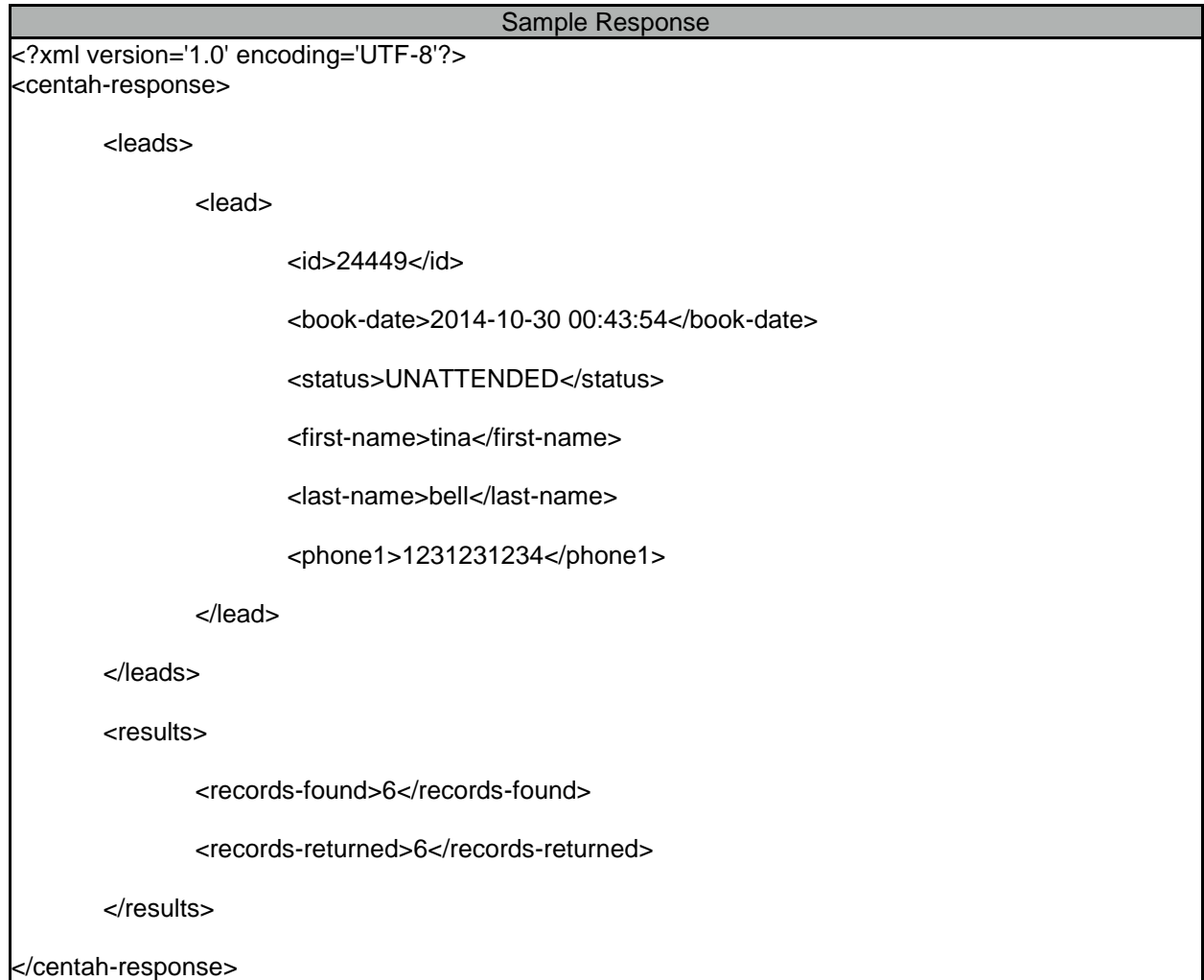

In typical cases, the values of *records-found* and *records-returned* elements will match, however in instances where only a partial record set is returned due to the 1000 record constraint imposed by the system the *records-returned* will indicate how many records were actually returned while, *recordsfound* will represent the total number of matching results in the Centah system.

<span id="page-33-0"></span>Get Lead

The **get\_lead** action can be used to retrieve the complete information associated with a lead in the Centah System.

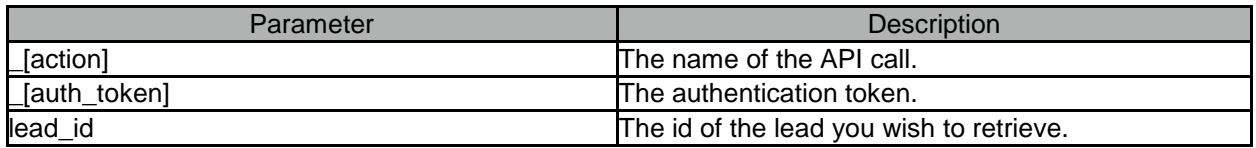

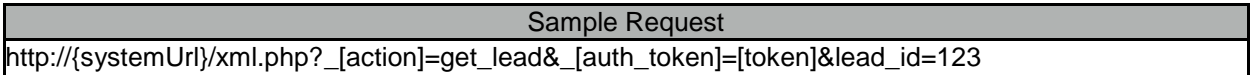

In the event of an error the system will return a response containing <errors> element containing one or more child elements <error> detailing the nature of the error(s) that were triggered.

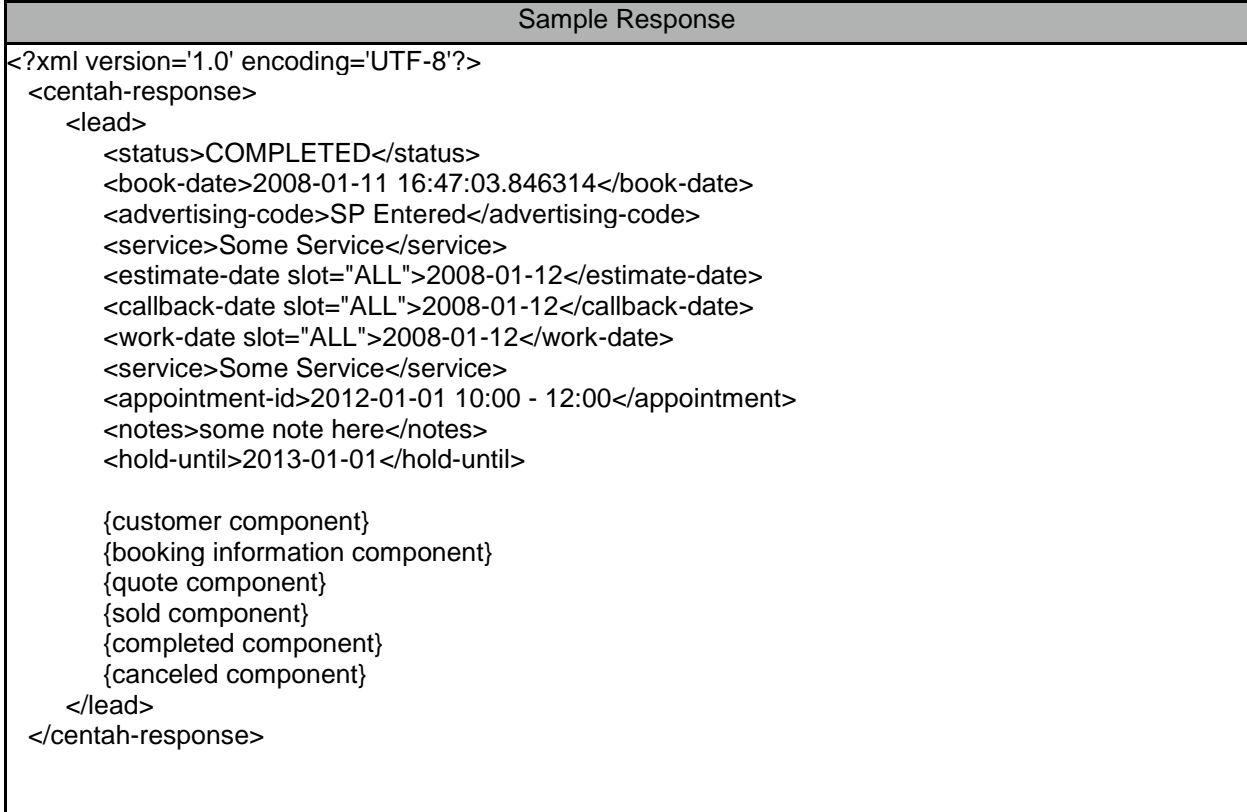

The information regarding the employee-id field is conditional upon the employee functionality being utilized by your account.

# **Customer Information Component**

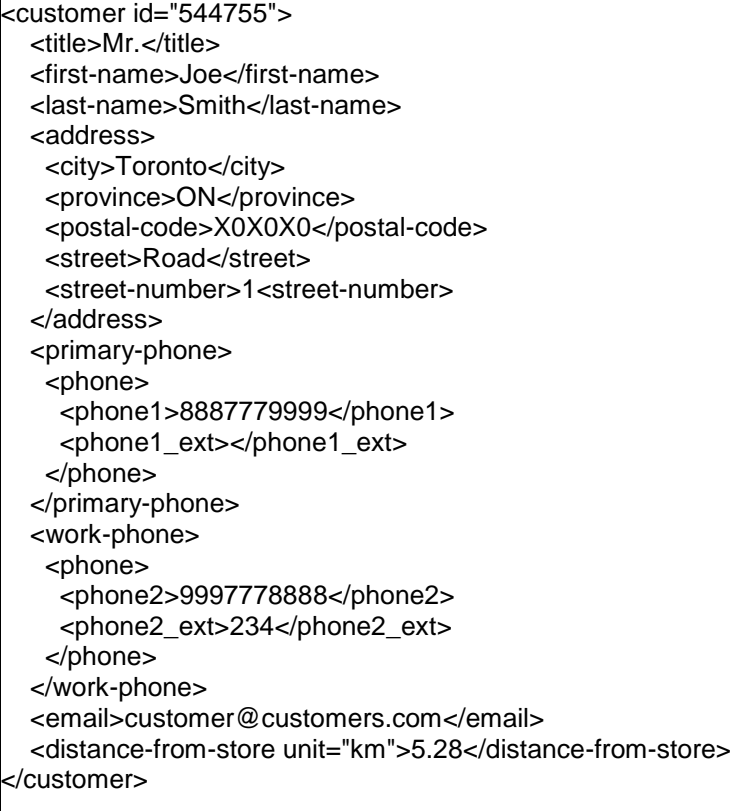

### **Booking Information Component**

<booking-info> <source>CC</source> <call-center-agent>John Doe</call-center-agent> <call-center-time unit="seconds">210</call-center-time> </booking-info>

# **Complaints Component**

<complaints> <complaint id="31778"> <date>2008-03-06 09:56:33.223576</date> <status>RESOLVED</status> <created-by>John Doe</created-by> <notes><![CDATA[service was performed poorly]]></notes> </complaint> </complaints>

# **Quote Component**

<quote> <date>2008-01-12</date> <amount>200.00</amount> </quote>

# **Sold Component**

<sold> <sale-date>2008-02-25</sale-date> <work-date>2007-01-01</work-date> <work-end-date>2007-01-30</work-end-date> <sub-total>123.00</sub-total> <federal-tax>3.00</federal-tax> <provincial-tax>7.00</provincial-tax> <total>133.00</total> </sold>

# **Completed Component**

<completed> <completion-date>2008-02-25</completion-date> <payment-method id="1">Cash</payment-method> <sub-total>134.00</sub-total> <federal-tax>5.00</federal-tax> <provincial-tax>2.00</provincial-tax> <total>141.00</total> <items> <item id="0"> <name>labour</name> <sub-total>134</sub-total> <federal-tax>5</federal-tax> <provincial-tax>2</provincial-tax> </item> </items> </completed>

### **Cancelled Component**

<canceled> <type id="29">Estimate only</type> <date>2008-02-22</date> </canceled>

# <span id="page-36-0"></span>Outstanding Complaints

Centah XML API gives you the ability to retrieve a list of all the outstanding complaints (complaints with an IN-PROGRESS or PENDING status) via the **outstanding\_complaints** action.

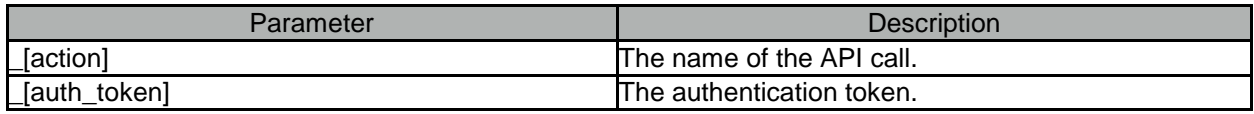

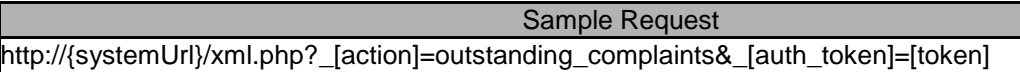

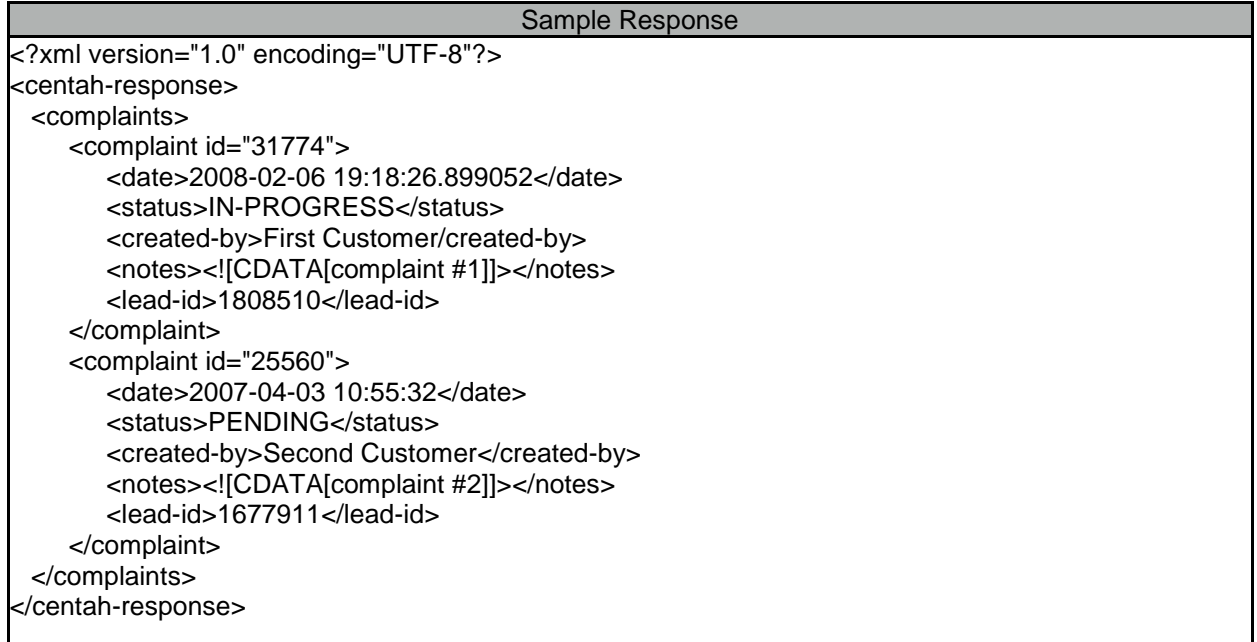

In the event of an error the system will return a response containing <errors> element containing one or more child elements <error> detailing the nature of the error(s) that were triggered.

# <span id="page-37-0"></span>Ping

The authentication token assigned by the auth action will expire within 1 hour due to inactivity. If you are unsure as to whether the current token is valid or not you can issue a ping action that will return the status of your existing token. If the token is valid *OK* response will be returned and if it had already expired, *EXPIRED* token will be returned.

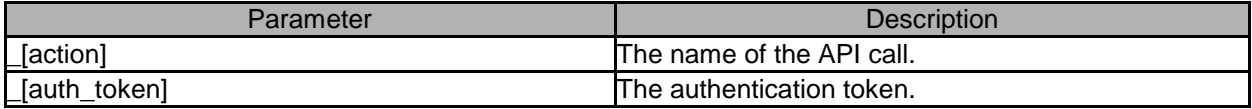

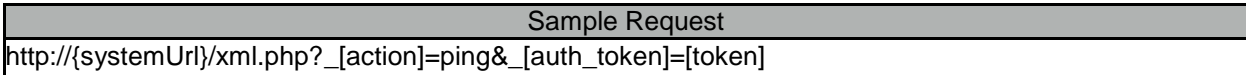

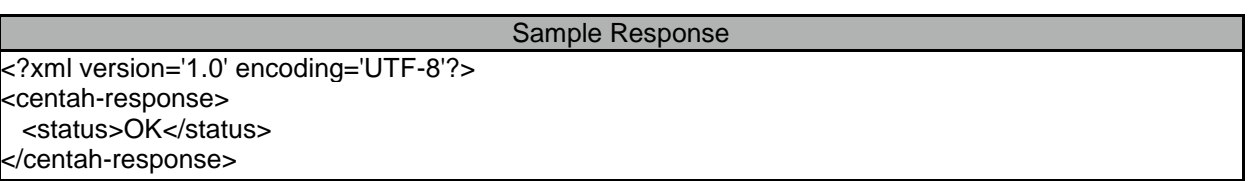

In the event of an error the system will return a response containing <errors> element containing one or more child elements <error> detailing the nature of the error(s) that were triggered.

# <span id="page-38-0"></span>Get Service List

The **get\_service\_list** action allows to retrieve a list of all the services currently assigned to your account and their details.

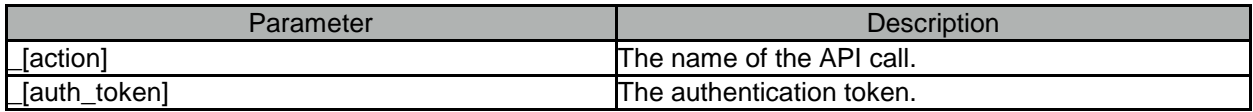

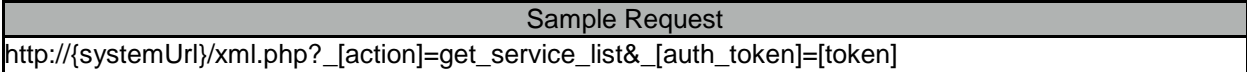

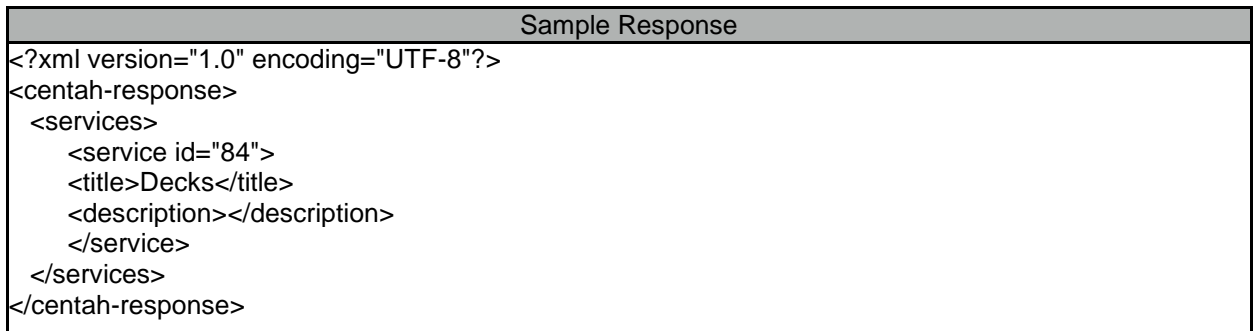

In the event of an error the system will return a response containing <errors> element containing one or more child elements <error> detailing the nature of the error(s) that were triggered.

<span id="page-39-0"></span>Fetch List of Files

The **file\_get\_list** action allows you to retrieve a list of all files attached to a lead.

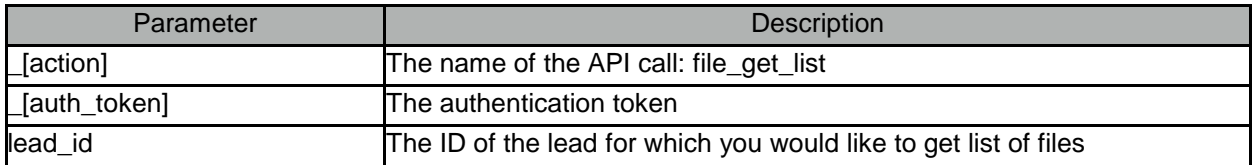

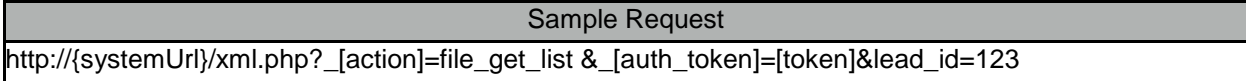

In the event of an error the system will return a response containing <errors> element containing one or more child elements <error> detailing the nature of the error(s) that were triggered.

Upon successful operation the list of attached files will be listed.

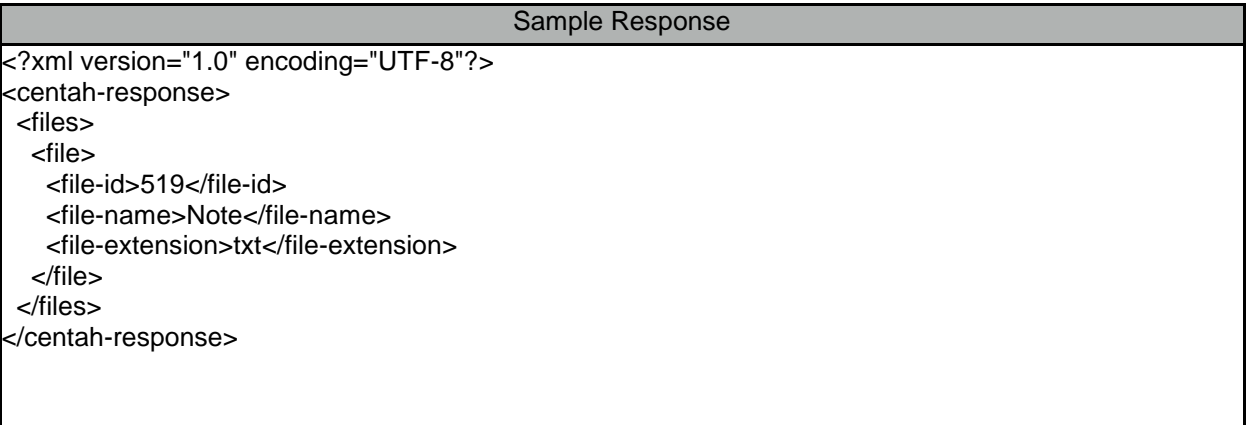

<span id="page-40-0"></span>Get File

The **file\_get** action allows you to retrieve a file attached to the lead.

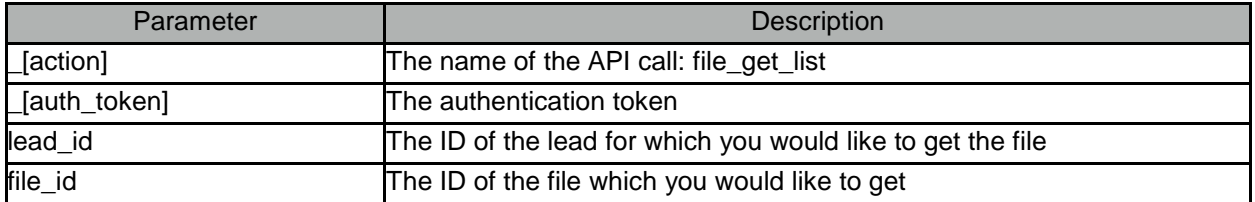

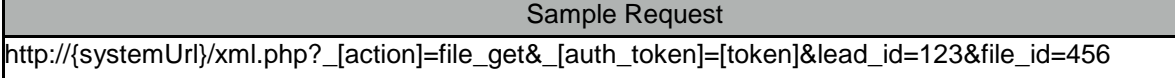

In the event of an error the system will return a response containing <errors> element containing one or more child elements <error> detailing the nature of the error(s) that were triggered.

Upon successful operation the base64 encoded file content will be returned.

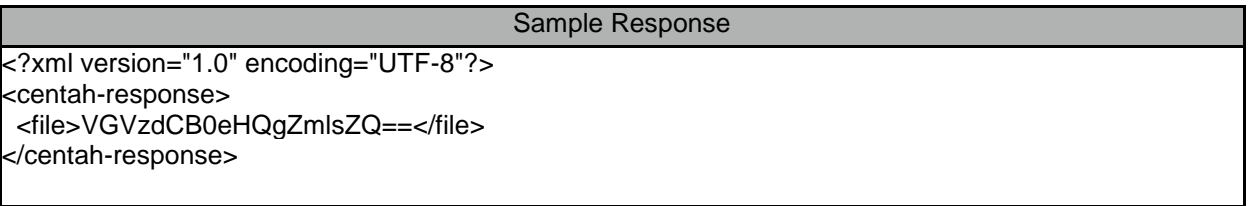

<span id="page-41-0"></span>Delete File

The **file\_delete** action allows you to delete a file attached to the lead.

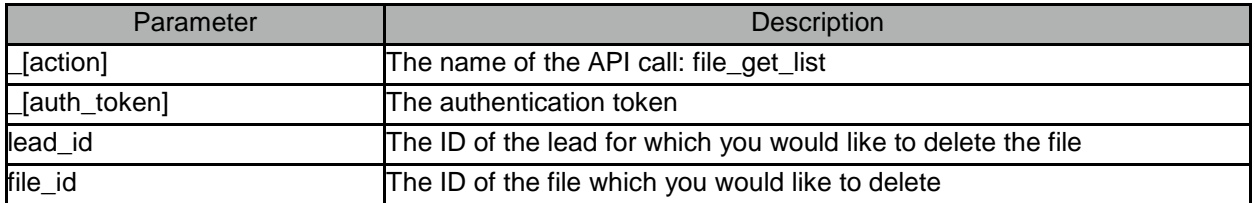

Sample Request http://{systemUrl}/xml.php?\_[action]=file\_delete&\_[auth\_token]=[token]&lead\_id=123&file\_id=456

In the event of an error the system will return a response containing <errors> element containing one or more child elements <error> detailing the nature of the error(s) that were triggered.

Upon successful operation the "OK" message will be returned.

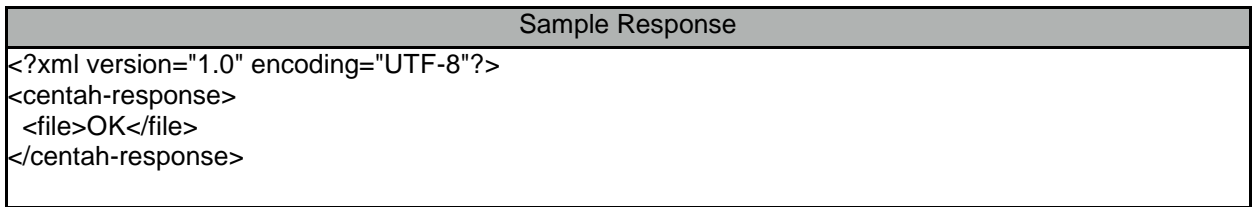

# <span id="page-42-0"></span>Fetch File Catalogs

The **fetch\_file\_catalogs** action allows you to retrieve a list of catalogs into which uploaded files can be placed. This action will be available only in the event your user account has the ability to upload files.

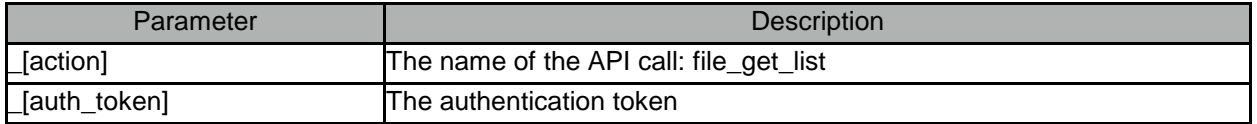

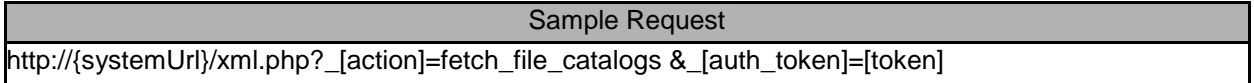

In the event of an error the system will return a response containing <errors> element containing one or more child elements <error> detailing the nature of the error(s) that were triggered.

Upon successful operation the list of attached files will be listed.

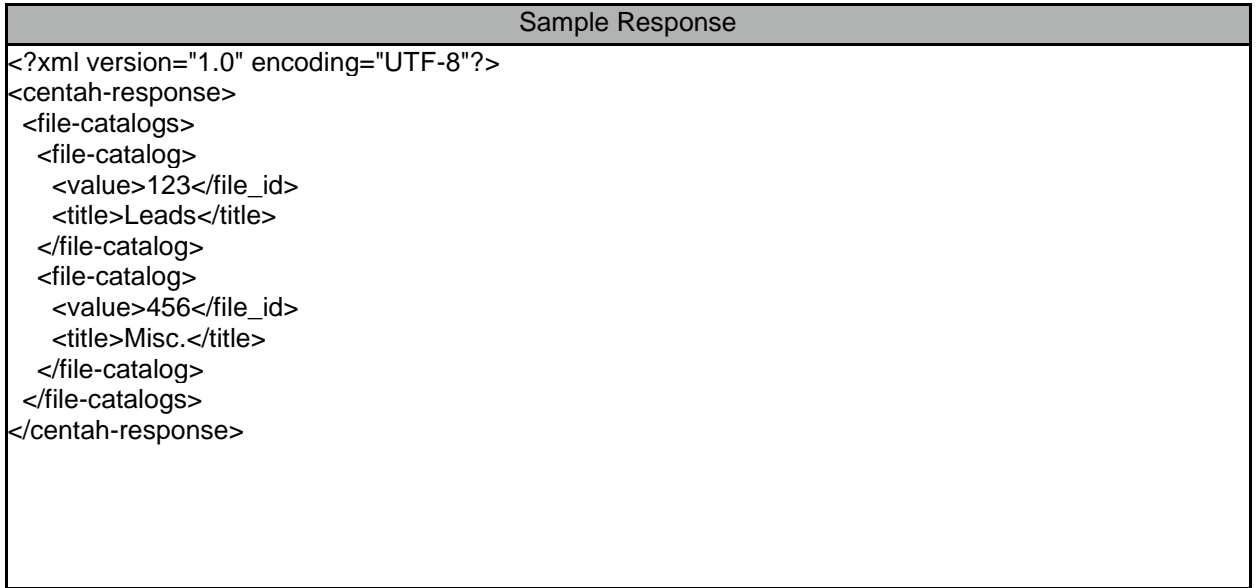

# <span id="page-43-0"></span>Fetch Hold Reasons

The **fetch\_hold\_reasons** action allows you to retrieve a list of hold reasons that can be applied to orders. This action will be available only in the event your user account has the ability to place orders on hold.

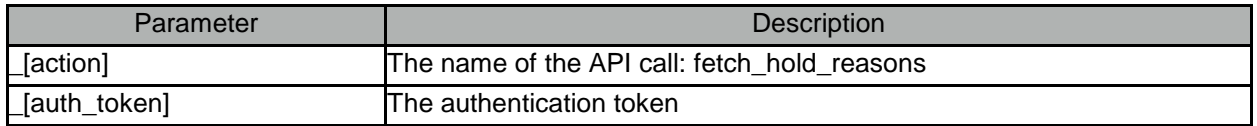

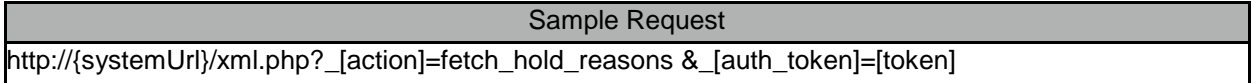

In the event of an error the system will return a response containing <errors> element containing one or more child elements <error> detailing the nature of the error(s) that were triggered.

Upon successful operation the list of attached files will be listed.

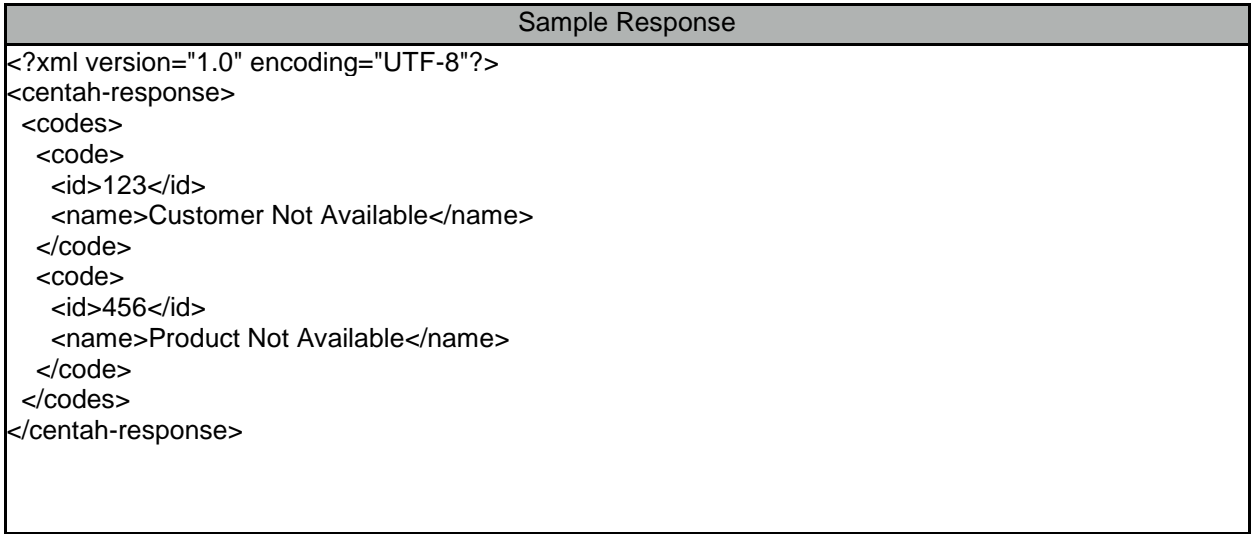

# <span id="page-44-0"></span>Set Hold Reason

The **set\_hold\_reason** action allows you to put a lead on hold, making it not subject to red-flags for the duration of the hold. This action will be available only in the event your user account has the ability to place orders on hold.

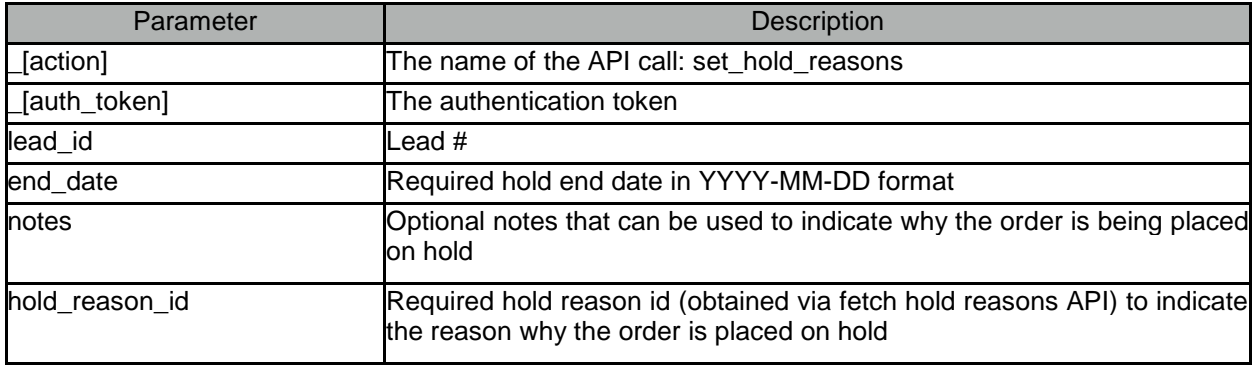

### Sample Request

http://{systemUrl}/xml.php?\_[action]=set\_hold\_reasons&lead\_id=123&end\_date=2013-01- 01&notes=Optional%20Notes&hold reason id=123& [auth token]=[token]

In the event of an error the system will return a response containing <errors> element containing one or more child elements <error> detailing the nature of the error(s) that were triggered.

Upon successful operation the information pertaining to the lead will be returned, the lead information will now contain a populated hold-until attribute indicating the date until which the order

# <span id="page-45-0"></span>Upload File

The **file\_upload** action allows you to upload a file attached to the lead.

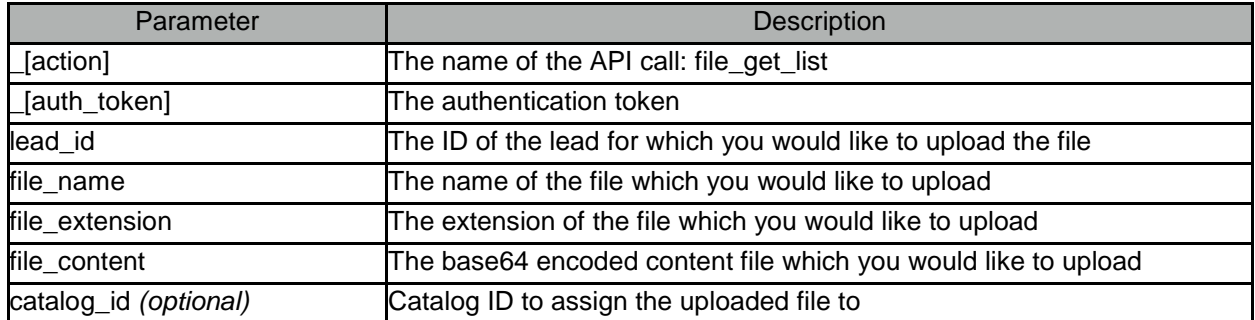

To avoid problems caused by URI length limitation it is recommended that transmission be done via POST rather then GET.

### Sample Request

POST /xml.php HTTP/1.1 Host: {systemURL} Content-Length: 123 \_[action]=file\_upload&\_[auth\_token]=[token]&lead\_id=123&file\_name=test&file\_extension=txt&file\_conte nt=VGVzdCB0eHQgZmlsZQ==

In the event of an error the system will return a response containing <errors> element containing one or more child elements <error> detailing the nature of the error(s) that were triggered.

Upon successful operation the ID of the uploaded file will be returned.

Sample Response

<?xml version="1.0" encoding="UTF-8"?> <centah-response> <file\_id>537</file\_id> </centah-response>

# <span id="page-46-0"></span>Error codes

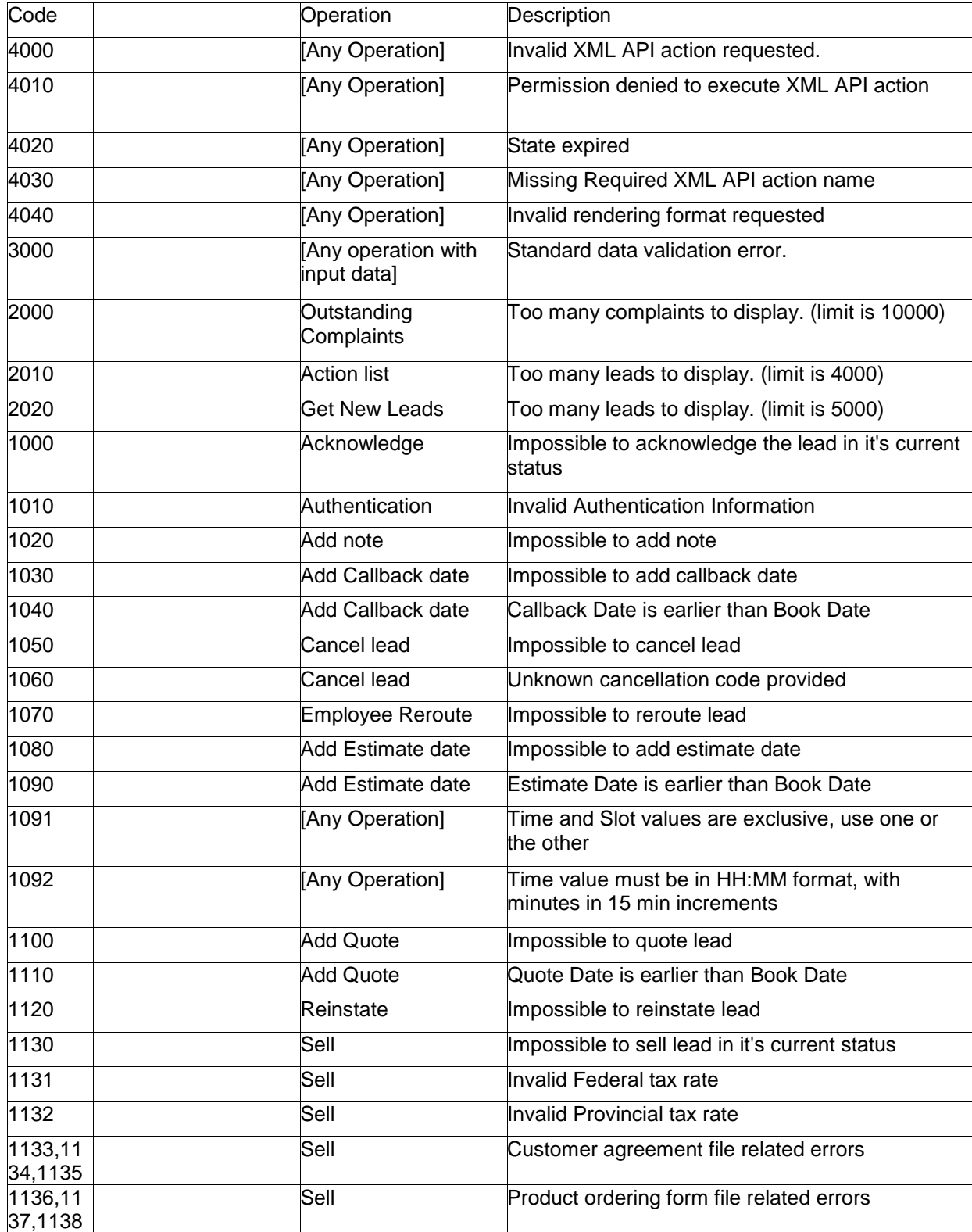

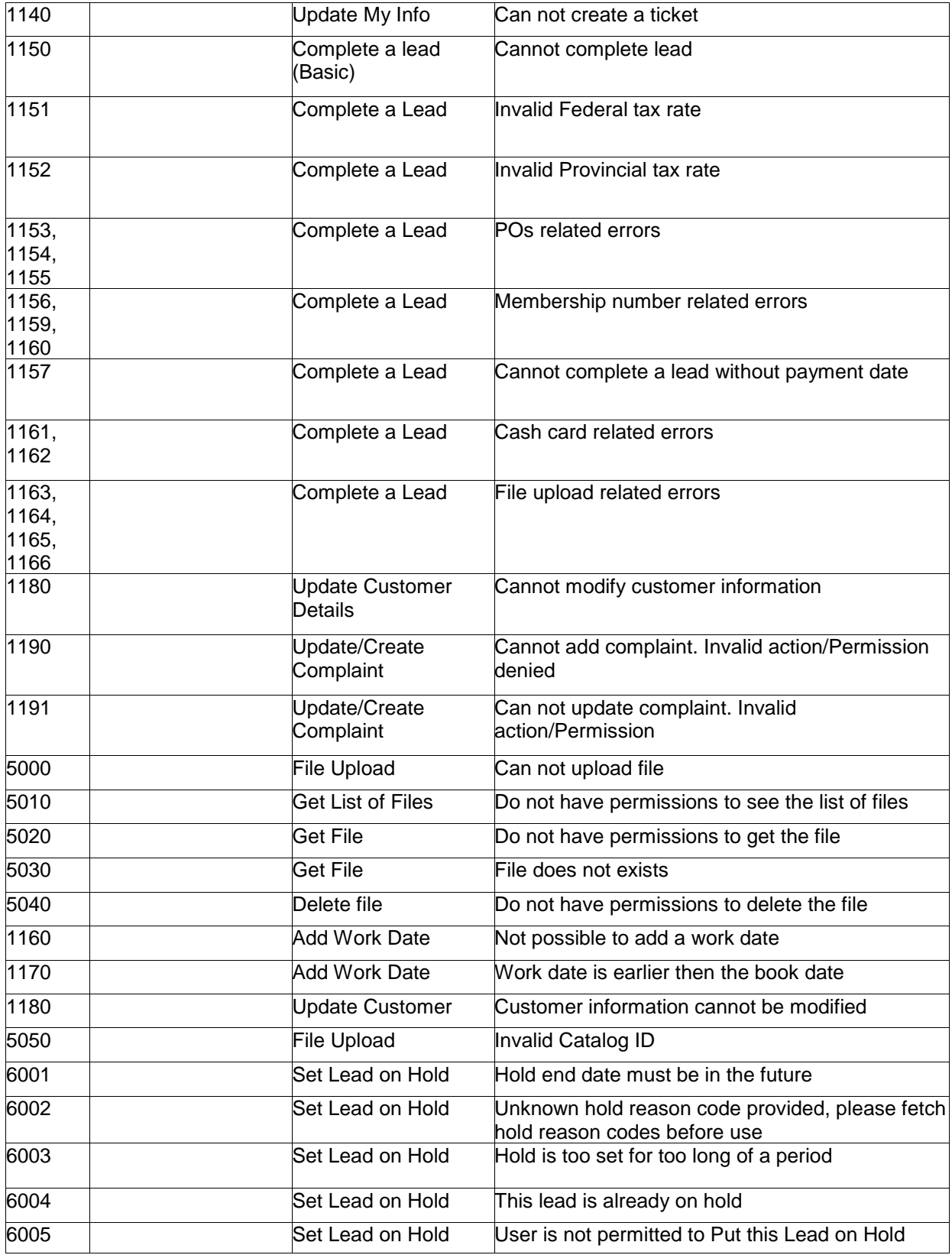